# Eindverslag

Verhalen vertellen met data Versie 6

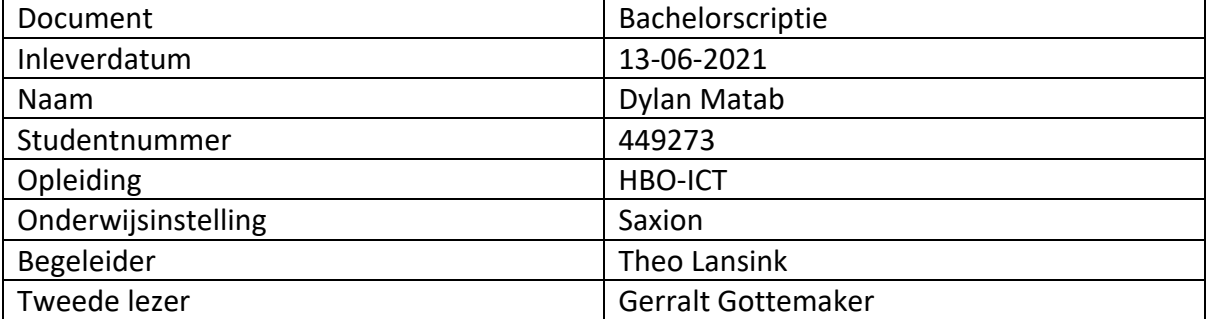

# <span id="page-1-0"></span>Voorwoord

Voor u ligt de scriptie 'Verhalen vertellen met Data'. Het onderzoek is uitgevoerd bij het lectoraat Smart Cities, in samenwerking met de gemeente Almelo. Deze scriptie is geschreven in het kader van mijn afstuderen bij de opleiding HBO-ICT, met als richting software engineering, aan de hogeschool Saxion in Enschede. Van februari 2021 tot juni 2021 ben ik bezig geweest met het onderzoek, ontwikkelen van de applicatie en het schrijven van de scriptie.

Nadat ik de hoofdvraag heb bedacht is het proces begonnen. Deze hoofdvraag heb ik opgedeeld in verschillende opeenvolgende deelvragen zodat zij mij helpen bij het beantwoorden van de hoofdvraag. Deze afstudeerperiode is op te delen in de volgende stukken respectievelijk: uitvoerig onderzoek, ontwerpen applicatie (zowel functioneel als technisch), realiseren van de applicatie en de applicatie testen bij eindgebruikers.

Bij dezen wil ik graag mijn begeleiders bedanken voor de fijne begeleiding en ondersteuning tijdens het afstuderen. Timothy Sealy bij het lectoraat en Theo Lansink vanuit de opleiding. Zonder hun ondersteuning had ik dit onderzoek nooit kunnen voltooien.

Tevens wil ik ook de gemeente Almelo bedanken voor de fijne samenwerkingen en in het bijzonder mijn collega Mark Melenhorst voor zijn behulpzaamheid gedurende het afstudeertraject.

Ik wens u veel leesplezier toe,

Dylan Matab

# <span id="page-2-0"></span>1. Samenvatting

Alle huizen in Nederland moeten van het aardgas af en overstappen op duurzame warmtealternatieven. Dit is een onderdeel van de energietransitie die in alle gemeentes plaats zal vinden. In dit project ligt de focus op de gemeente Almelo en haar inwoners. Het hebben van draagvlak bij de inwoners voor deze maatregelen is essentieel. Daarom is er in dit project onderzoek gedaan naar functionaliteiten, die vervolgens zijn samengevoegd in een webapplicatie, waarmee het draagvlak vergroot kan worden. Nadat de webapplicatie is ontwikkeld is deze ook getest bij de gebruikers. Zo is er geëvalueerd of de webapplicatie zijn doel heeft behaald. De testmethode die is gebruikt is thinking aloud, wat een usability test (gebruikersvriendelijkheidtest) is. De testresultaten waren zoals verwacht. De applicatie heeft de gebruikers geïnformeerd en hun betrokkenheid verhoogd. Uit de resultaten kan dan ook worden afgeleid dat de applicatie zijn doel heeft behaald. Ondanks dat de applicatie zijn doel heeft behaald zijn er nog wel een aantal waardevolle adviezen die worden besproken.

# Inhoudsopgave

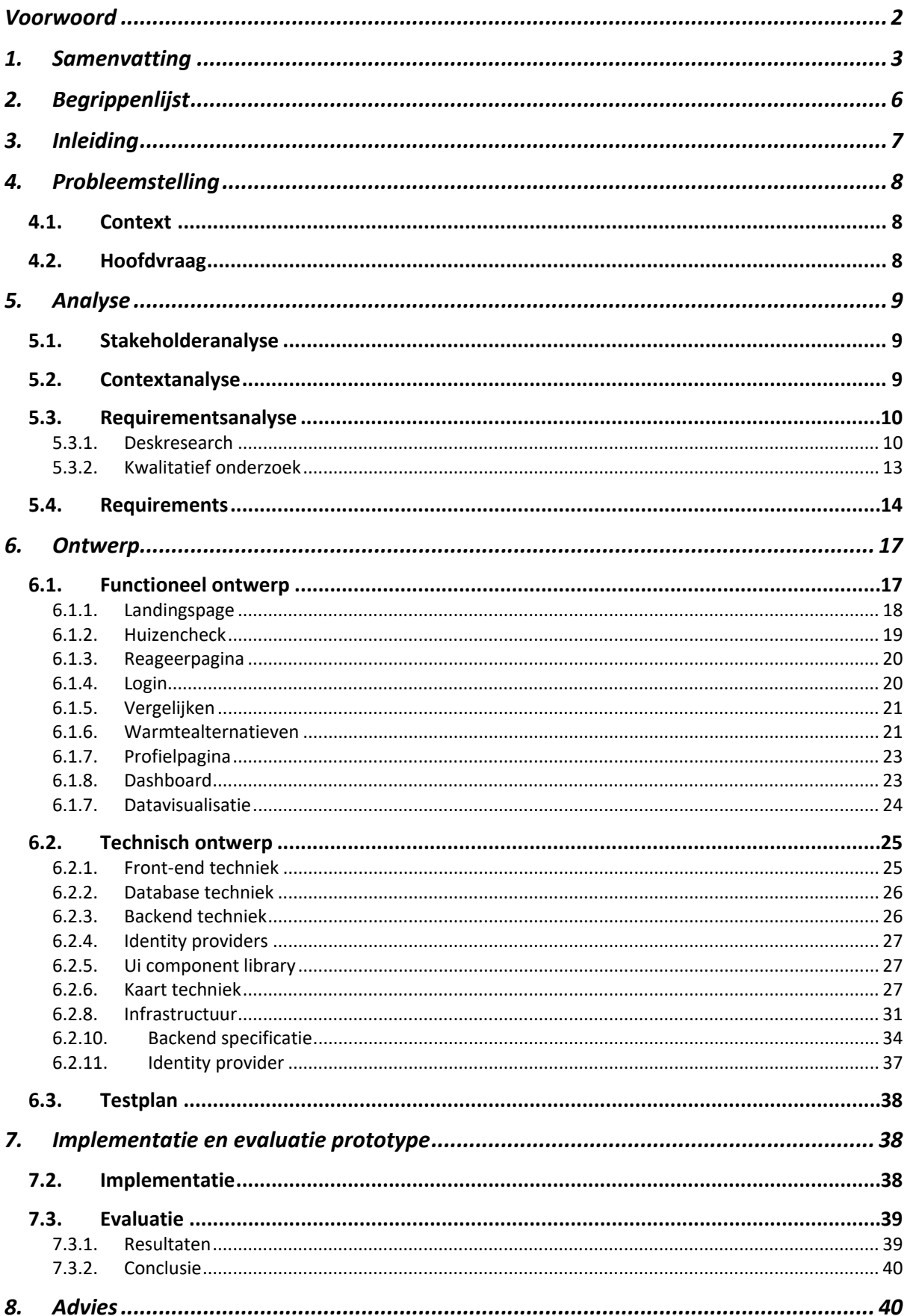

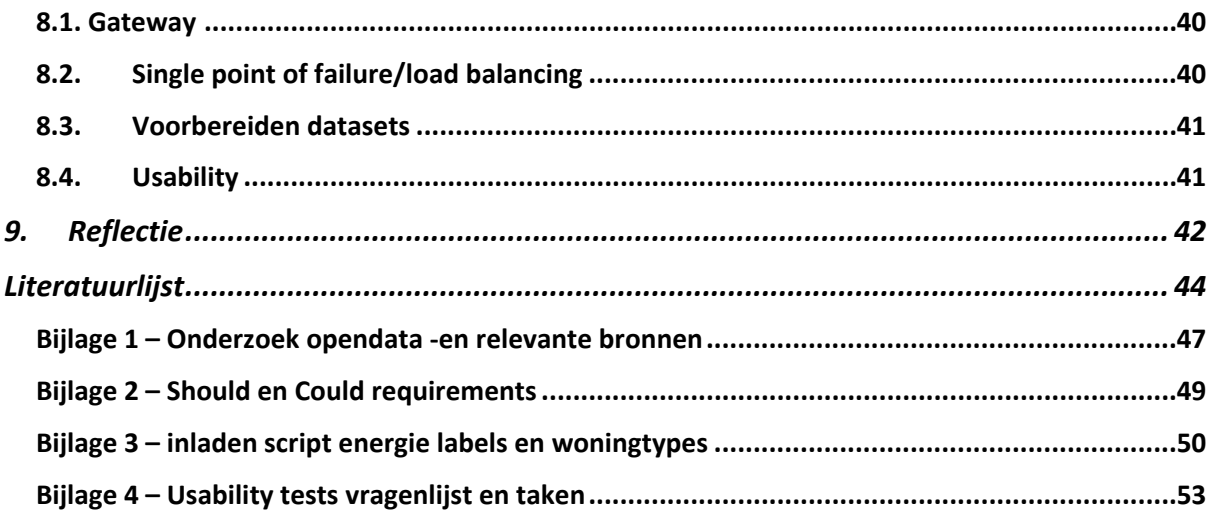

# <span id="page-5-0"></span>2. Begrippenlijst

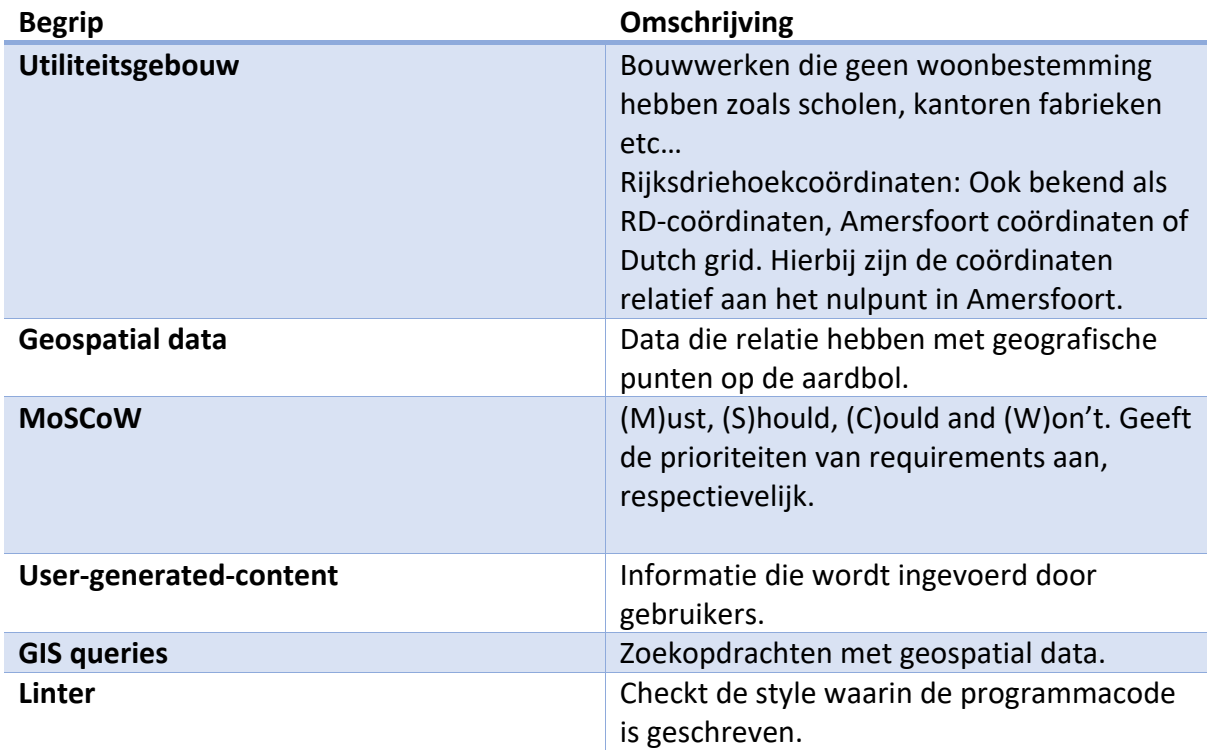

# <span id="page-6-0"></span>3. Inleiding

Binnen Nederland is het Klimaatakkoord onderdeel van het Nederlandse klimaatbeleid. Zo proberen veel organisaties en bedrijven de uitstoot van broeikasgassen tegen te gaan, met als doel de opwarming van de aarde te beperken [1].

De gemeenten hebben in het klimaatakkoord ingestemd om met een aantal partners te werken aan Regionale Energiestrategieën (RES) [2, Sec 2]. Ook is er voor de gemeenten een sectorale routekaart opgesteld genaamd Sectorale Routekaart Gemeentelijk Maatschappelijk Vastgoed [3]. Deze geeft in hoofdlijnen weer wat de doelstellingen per gemeente zijn en wanneer die gerealiseerd moeten worden. Een van deze doelstellingen is het reduceren van de CO2-uitstoot. Om deze reductie te realiseren moeten woningen en gebouwen worden ontkoppeld van het aardgas [3, Sec 1.3].

De gemeenten moeten voor eind 2021 een Transitievisie Warmte opstellen. In dit document staan onder andere uitvoeringsplannen op wijkniveau, dus wanneer de gemeente van plan is welke wijken van het aardgas af te koppelen, voor welke alternatieven zij hebben gekozen en welke alternatieven beschikbaar zijn. Kortom het document is een gedetailleerde uitwerking van de RES.

Het lectoraat Smart Cities omschrijft in het projectplan Verhalen vertellen met data, dat gemeenten voor een dubbele uitdaging staan [4, p.6]. Zowel het uitvoeren van het duurzaamheidsbeleid als het creëren van draagvlak voor het beleid. In dit afstudeeronderzoek ligt de focus op laatste, het creëren van draagvlak voor duurzaamheidsbeleid. In dit onderzoek wordt er gekeken of een applicatie met daarin begrijpbare informatie over het aardgasverbruik, zoals het vergelijken van de inwoners hun verbruik ten opzichte van hun omgeving, een bijdrage kan leveren in het creëren van draagvlak. Naast het creëren van draagvlak is er ook een secundair doel aan de orde, namelijk het informeren van de gemeente. Het is handig voor de gemeente om op de hoogte te zijn van de mening van haar inwoners, daarom wordt deze informatie middels de applicatie verzameld en toegankelijk gemaakt voor gemeenteambtenaren. De vergaarde informatie kan gebruikt worden keuzes beter af te stemmen met de gemeente haar inwoners.

Dit onderzoek is uitgevoerd in samenwerking met de gemeente Almelo. Het is van belang om te weten dat de context van dit onderzoek en de applicatie, de gemeente Almelo is. Dit heeft invloed op het onderzoek en de applicatie, omdat elke gemeente haar eigen uitwerking kan geven aan de Transitievisie Warmte.

# <span id="page-7-0"></span>4. Probleemstelling

De gemeente Almelo staat voor een grote uitdaging, namelijk het creëren van draagvlak bij de inwoners voor de energietransitie. Het probleem dat er weinig/geen draagvlak is kan worden verholpen worden door een toepassing die de inwoners informeert en hun betrokkenheid bij de energietransitie verhoogd. Momenteel bestaat er nog geen toepassing die ingezet kan worden voor deze doeleinden. Het doel is het verhelpen van dit probleem door het realiseren van de toepassing.

# <span id="page-7-1"></span>4.1. Context

Er is al een applicatie gebouwd die databronnen visualiseert en zo burgers probeert te informeren. Deze applicatie is gemaakt in opdracht van de VNG (Vereniging van Nederlandse Gemeentes), zie [15] voor meer informatie. Echter is de datavisualisatie die is gebouwd volgens het lectoraat te moeilijk om te begrijpen voor de gemiddelde burger.

Tegelijkertijd met dit onderzoek is er ook een ander afstudeeronderzoek op hetzelfde project van start gegaan. Het andere onderzoek richt zich meer op het visualiseren en communiceren van complexe data. Ook het communiceren van de visualisatie richting inwoners speelt daar een belangrijke rol. In het andere onderzoek zal er geen software worden ontwikkeld, mogelijk wel een datavisualisatie of andere visualisatie met betrekking tot de energietransitie. Omdat het onderzoek zich meer richt op de inwoners zouden er onderling resultaten gedeeld kunnen worden, waardoor de onderzoeken elkaar kunnen ondersteunen. Uiteindelijk zal er een datavisualisatie in het andere afstudeeronderzoek worden ontwikkeld die vervolgens in dit onderzoek kan worden toegepast.

De focus van dit project is om software te ontwikkelen met daarin features die de inwoners van Almelo informeert en hun betrokkenheid verhoogt, wat betreft de energietransitie. Ook wordt er in dit proces gekeken naar mogelijkheden om informatie te verzamelen bij de inwoners voor de gemeente, zodat zij met deze informatie een actueel beeld kunnen krijgen van de inwoners hun mening wat betreft de energietransitie. Nadat de software is ontwikkeld zullen er een drie gebruikerstesten worden afgenomen met inwoners uit Almelo om de gemaakte features te evalueren op hun effectiviteit.

# 4.2. Hoofdvraag

<span id="page-7-2"></span>Tijdens dit onderzoek staat het creëren van draagvlak met behulp van software centraal, daarom luidt de hoofdvraag:

Met welke functionaliteiten kan de gemeente Almelo, haar inwoners informeren en hun betrokkenheid vergroten, zodat het draagvlak voor de energietransitie toeneemt?

# <span id="page-8-1"></span><span id="page-8-0"></span>5. Analyse

# 5.1. Stakeholderanalyse

De stakeholders in dit project zijn inwoners van Almelo, het lectoraat en de gemeente Almelo. De gemeente Almelo heeft zowel veel belang als invloed op dit project. De inwoners van Almelo hebben weinig tot geen belang hierbij, voor zover bekend. Zij hebben echter veel invloed via de gemeente op de eisen die aan het system worden gesteld.

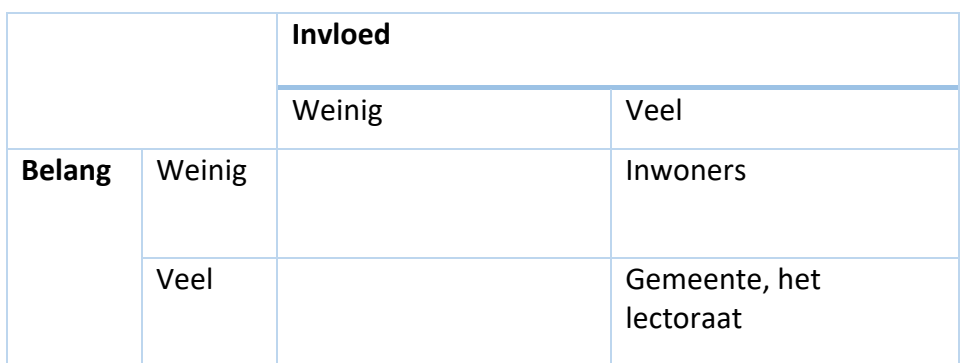

*Figuur 1 – stakeholder analyse*

# 5.2. Contextanalyse

<span id="page-8-2"></span>Samen met het lectoraat zijn er in het begin van het project eerst high-level-requirements en randvoorwaarden opgesteld, zodat de afbakening van het systeem duidelijk is. Zo kan er steeds specifieker worden ingegaan op de functionaliteiten die het uiteindelijke systeem moet bevatten. De high-level-requirements en randvoorwaarden zijn:

- 1. Inwoners moeten een account kunnen maken.
- 2. Inwoners moeten kunnen inloggen met hun account of via een social-login (bv. Google-account).
- 3. Het systeem moet voldoen aan de privacy voorwaarden zoals die gesteld zijn in de AVG.
- 4. Er is een simpele datavisualisatie op basis van opendatabronnen.
- 5. Er is een gevorderde datavisualisatie op basis van opendatabronnen.
- 6. Er zijn functies beschikbaar voor de inwoners om informatie te krijgen over de energietransitie.
- 7. Er zijn functies beschikbaar die de inwoners om informatie vraagt, waarbij de inwoners daar iets voor terug krijgen en de gemeente de informatie te zien krijgt.
- 8. Het systeem moet zo goedkoop mogelijk zijn.
- 9. Het systeem moet makkelijk vindbaar zijn.
- 10. Het systeem moet schaalbaar zijn.
- 11. Het systeem moet onderhouden kunnen worden door het lectoraat.

De high-level-requirements en randvoorwaarden vormen de basis voor Requirementsanalyse.

# <span id="page-9-0"></span>5.3. Requirementsanalyse

Voordat er requirements zijn opgesteld is er een vooronderzoek verricht, waarin informatie is verzameld die heeft geholpen bij het opstellen van de requirements. In tabel 1 is te zien welke onderzoeksmethode is gebruikt per voorbereidingsvraag. De input van de gemeente (stakeholder) heeft een bijdrage geleverd in het beantwoorden van de vragen die vallen onder de onderzoeksmethode kwalitatief onderzoek. Alle vragen zijn met het lectoraat besproken.

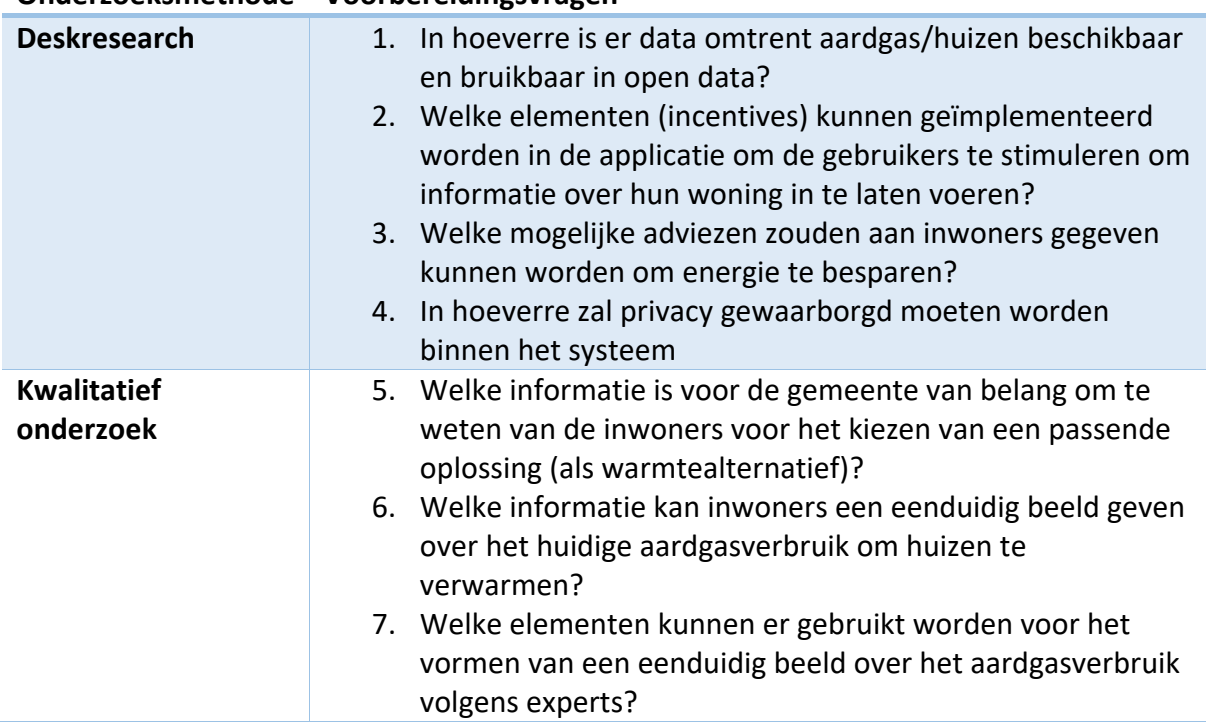

#### **Onderzoeksmethode Voorbereidingsvragen**

*Tabel 1 – onderzoeksmethodes voorbereidingsvragen*

#### 5.3.1. Deskresearch

<span id="page-9-1"></span>De vragen 1 t/m 4 zijn beantwoord door het doen van deskresearch.

#### *In hoeverre is er data omtrent aardgas/huizen beschikbaar en bruikbaar in opendata?*

Uit de gevonden opendatabronnen (bijlage 1) is er een selectie gemaakt aan bronnen die bruikbaar zijn voor dit systeem. De bepaling van de bruikbaarheid van de bronnen is gedaan aan de hand van een aantal criteria:

- Hoe volledig is de dataset (dekt het heel Almelo?)
- Bevat de dataset een locatie zodat het gekoppeld kan worden aan andere datasets? Hier gaat het om een locatie in de vorm van geo spatial data, postcode + huisnummer of alleen postcode.
- Is de bron betrouwbaar?

De volledigheid en koppeling zijn geëvalueerd door de datasets te download en deze in te laden in een Jupyter Notebook, een op Python gebaseerde open-source applicatie waar documenten in kunnen worden aangemaakt die zowel tekst als code kunnen bevatten [37]. De datasets die geografische informatie bevatten zijn op een andere manier getest, namelijk door ze in te laden in een GIS-toepassing, in dit geval is er gekozen voor een open-source tool genaamd Qgis. De betrouwbaarheid van de bronnen is vastgesteld op basis van de website van afkomst.

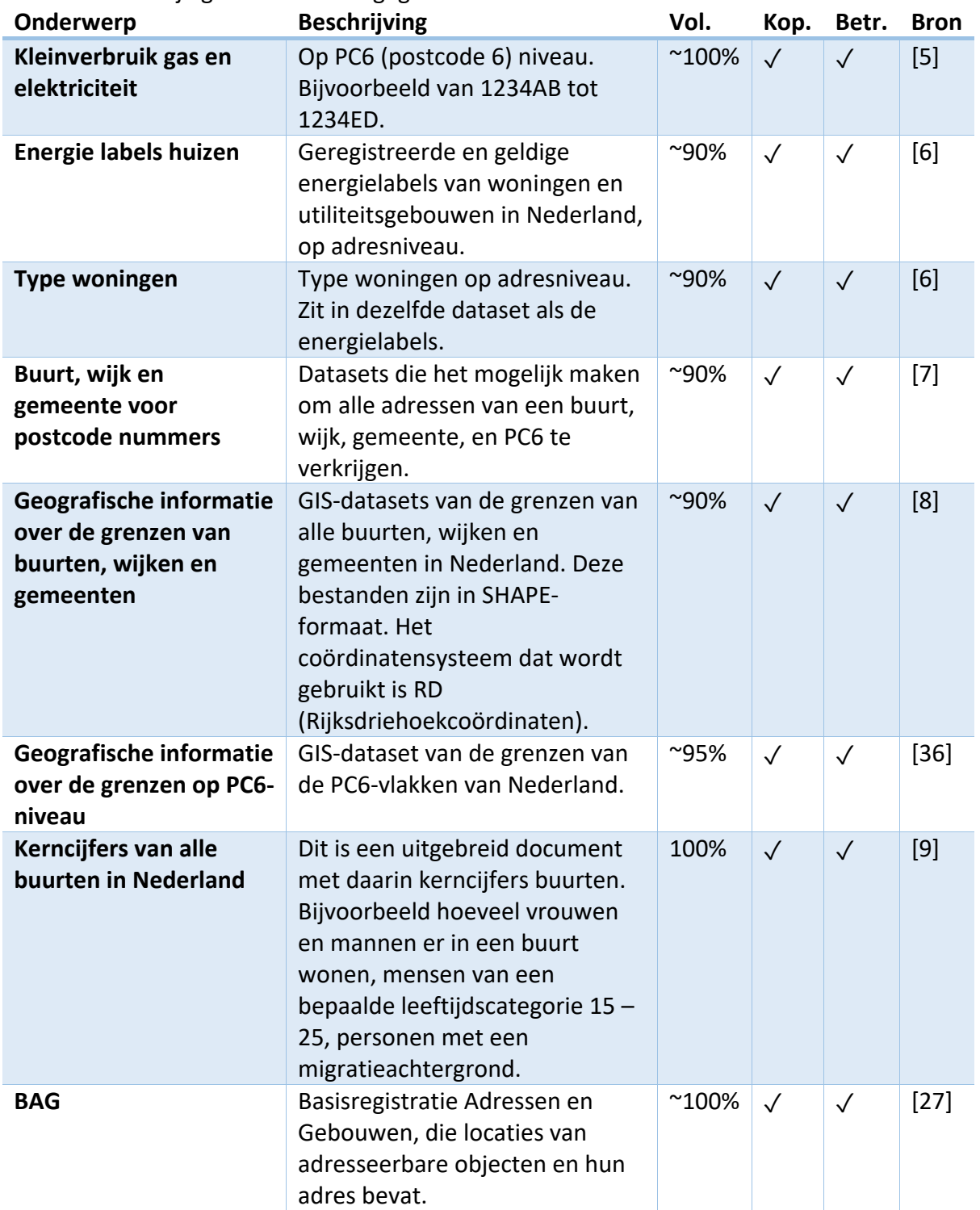

De selectie uit bijlage 1 wordt weergegeven in tabel 2.

*Tabel 2 – opendatabronnen*

# *Welke incentives kunnen geïmplementeerd worden in de applicatie om de gebruikers te stimuleren om informatie over hun woning in te laten voeren?*

Er zijn een aantal features bedacht, om inwoners aansporing (incentive) te geven om informatie over hun woning in te voeren.

#### **Duurzaamheidscheck (huizencheck)**

Met de huizencheck kan een inwoner een score krijgen voor de duurzaamheid van zijn huis. Deze check begint met de vraag naar het adres, wat bestaat uit een postcode en huisnummer. Vervolgens worden er een aantal huiseigenschappen gevraagd. De eigenschappen die worden gevraagd zijn: type woning, woonoppervlakte, energielabel, isolatie van de muren, isolatie van de vloer en de dikte van het glas. Op basis van de muur- en vloerisolatie gecombineerd met de dikte van het glas wordt er een

score berekend. Met deze score geeft het systeem de inwoner aan of hij goed op weg is wat betreft de duurzaamheid van zijn huis. Alle eigenschappen worden opgeslagen in de database en kunnen gebruikt worden om de gebruiker en de desbetreffende dataset te valideren of de database te verrijken met data.

#### **Gelaagde kaart**

Uit [10] blijkt dat mensen zichzelf graag zouden willen meten ten opzichte van hun omgeving. Een uitwerking hiervan is een kaart waarop inwoners zichzelf kunnen vergelijken met hun omgeving. Op deze kaart kunnen verschillende lagen worden aangezet. De lagen die de kaart zal bevatten zijn: aardgasverbruik, duurzaamheidsscore en energielabels. Er is gekozen voor deze drie factoren om een voorbeeld te geven van, hoe meerdere databronnen bij elkaar kunnen komen in dezelfde kaart. Deze factoren zijn niet afkomstig uit dezelfde dataset, want aardgasverbruik is afkomstig uit [5], energielabels uit [6] en de duurzaamheidsscore komt uit user-generated-content (input van gebruiker). De kaart zal vanuit boven neerkijken op het huis van de inwoner en zal ongeveer op PC6 (postcode 6) niveau zijn. Zo wordt het huis van de inwoner getoond en die in zijn omgeving.

# *Welke mogelijke adviezen zouden aan inwoners gegeven kunnen worden om energie te besparen?*

Er is een groot scala aan verduurzamingsmaatregelen die getroffen kunnen worden om energie te besparen. Inwoners willen graag een meldpunt waar zij terecht kunnen met vragen over het verduurzamen van hun huis [12]. Op het internet zijn er meerdere websites te vinden waarbij de inwoners informatie over hun huis kunnen invullen en waarbij zij verbeterpunten krijgen toegespitst, soms zelfs met begroting erbij [13], [14]. De applicatie verwijst na de huizencheck voor extra besparingstips door naar [13] en [14].

# *In hoeverre zal privacy gewaarborgd moeten worden binnen het systeem?*

In dit systeem zullen persoonsgegevens worden verwerkt zoals postcode met huisnummer, deze combinatie is een persoonsgegeven. Maar ook als er gebruikersaccounts worden geïmplementeerd dan worden er persoonsgegevens verwerkt. Daarom moet het systeem voldoen aan de AVG-richtlijnen. Om te kunnen voldoen aan de wetgeving zijn er een aantal functionele en niet-functionele requirements van belang:

- Inwoners kunnen zien welke gegevens zijn verwerkt in het systeem (artk. 15 AVG)
- Inwoners kunnen zichzelf uit het systeem verwijderen (artk. 17 AVG)
- Bij het aanmaken van een account moet eerst toestemming worden gegeven voor het verwerken van de persoonsgegevens.
- Bij gebruik van de applicatie moet de gebruiker eerst toestemming geven voor het opslaan en verwerken van de data die wordt ingevuld in de applicatie. Anders is het niet mogelijk om die functionaliteiten te gebruiken.
- In de handleiding AVG, uitgebracht door het ministerie van Justitie en Veiligheid, staat dat het pseudonimiseren van persoonsgegevens een goede manier van gegevens opslaan [35, Sec 3.2.4]. Echter is dit niet verplicht (artk. 29 AVG). Omdat het pseudonimiseren niet verplicht is en er een Password Storage Encryption de database opslag beschermt, is ervoor gekozen om de pseudonimisering niet te implementeren.

De evaluatie van de opgestelde requirements omtrent AVG zal plaatsvinden via het geautomatiseerd testen. Als een van deze testen faalt dan wordt de applicatie (of een andere versie daarvan) niet online gebracht.

#### 5.3.2. Kwalitatief onderzoek

<span id="page-12-0"></span>De vragen 5, 6 en 7 zijn beantwoord door middel van gesprekken met de stakeholders.

# *Welke informatie is voor de gemeente van belang om te weten van de inwoners voor het kiezen van een passende oplossing (als warmtealternatief)?*

Uit gesprekken met de gemeente Almelo blijkt dat zij het belangrijk vindt om van de inwoners te weten of zij al verduurzamingmaatregelen hebben getroffen, of zij dit van plan zijn om te doen binnen vijf jaar, en wat hun mening is over het beoogde warmtealternatief [11]. Het beoogde warmtealternatief is de 'vervanger' van het aardgas, overigens kan er maar één alternatief gekozen worden. De mogelijke opties zijn: duurzaam gas, warmtenet en elektrische oplossingen. Onder deze drie opties vallen verschillende toepassingen, die zijn te vinden in [33]. Ook wil de gemeente graag e-mailadressen verzamelen van inwoners, deze zijn niet bekend bij de gemeente en zo zou de gemeente via een nieuwsbrief veel inwoners in één keer kunnen benaderen [11].

# *Welke datasets zijn er nodig om het eenduidig beeld over het aardgasverbruik en de incentives te implementeren?*

In tabel 3 is aangegeven voor welke van de twee doeleinden de datasets bedoeld zijn, (1) het eenduidig beeld over het aardgasverbruik, (2) het implementeren van de incentives.

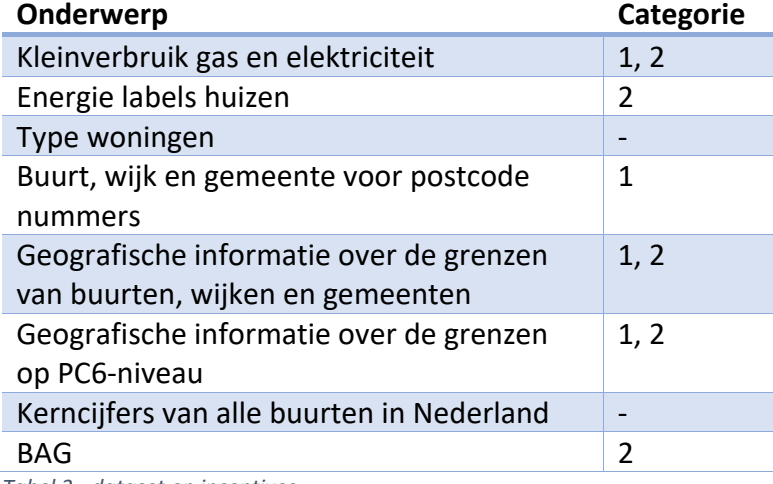

*Tabel 3 - dataset en incentives.*

Door het kleinverbruik te koppelen aan de geografische grenzen kan er, op PC6-niveau, op een kaart getoond worden wat het gemiddelde aardgasverbruik is. Om de postcode 6 gebieden te weten per buurt, wijk of gemeente is het nodig om die geografische grenzen te hebben. Hiermee zou er dus een selectie worden gemaakt uit de postcode 6 gebieden die getoond zullen worden op de kaart, bijvoorbeeld van alleen een specifieke wijk in Almelo. Vervolgens kan er op de kaart een kleurentint worden gegeven op basis van het aardgasverbruik op PC6-niveau, of mogelijk op een hoger niveau, bijvoorbeeld op buurtniveau, wat wel ten koste zou gaan van de nauwkeurigheid. Hiermee geeft de kaart een eenduidig beeld over het aardgasverbruik. Ook kunnen de energielabels en het aardgasverbruik samengekoppeld worden aan de BAG om de vergelijkingen met men hun omgevingen mogelijk te maken.

# *Welke teksten kunnen er gebruikt worden voor het vormen van een eenduidig beeld over het aardgasverbruik volgens experts?*

Uit interviews met experts blijkt, dat een kaart met daarbij een legenda die de informatie van de kaart koppelt aan algemene begrijpbare taal, een eenduidig beeld kan vormen over het aardgasverbruik. Bijvoorbeeld 2000m<sup>3</sup> aardgas is te vergelijken met een gemiddelde luchtballon [10]. Als dat niet mogelijk is zou het aardgasverbruik ook gekoppeld kunnen worden aan uitstoot. Bijvoorbeeld 1000 $m<sup>3</sup>$  aardgas stoot evenveel CO<sub>2</sub> uit als een benzineauto.

# 5.4. Requirements

<span id="page-13-0"></span>Op basis van de vergaarde informatie uit de secties Context- en Requirementsanalyse en door deze voor te leggen aan de PO zijn de requirements opgesteld. De requirements zijn onderverdeeld in verschillende categorieën op basis van het *MoSCoW* principe (een prioriteitsrankschikking waarbij MUST de hoogste prioriteit is). In tabel 4 worden alleen de MUST requirements vermeld, de overige (should, could) requirements zijn te vinden in bijlage 2. Voordat de requirements zijn omgezet naar software, zijn ze eerst opgebroken in user stories (tabel 5).

# *Nr* **Requirements (MUST)**

- *1* Inwoners kunnen informatie over hun woning invoeren.
- *2* Het systeem heeft een pagina waarop verschillende scenario's terugkomen als het gaat om de keuze – van de gemeente - voor een warmtealternatief.
- *3* Inwoners kunnen zich registreren.
- *4* Inwoners kunnen inloggen met hun eigen account of social-login.
- *5* Ambtenaren krijgen de user-generated-content van inwoners te zien in tabel vorm.
- $6 \mid$  Er is een laagdrempelige datavisualisatie over het aardgasverbruik te zien in de vorm van een kaart.
- *7* De laagdrempelige datavisualisatie over het aardgasverbruik heeft een legenda, waarin vergelijkingen worden gemaakt tussen het aardgasverbruik en de uitstoot daarvan.
- *8* De ingevoerde data van de inwoners (user-generated-content) wordt opgeslagen.
- *9* Er kunnen accounts worden aangemaakt voor ambtenaren.
- *10* Inwoners kunnen aangeven dat zij graag per mail op de hoogte gehouden willen worden door de gemeente.
- *11* De beoogde warmtealternatieven van de gemeente worden per wijk getoond.
- *12* Inwoners kunnen reageren op de beoogde oplossing van de gemeente.
- *13* De reacties van inwoners op warmtealternatieven worden opgeslagen.
- *14* Inwoners kunnen hun eigen gasverbruik vergelijken met die van hun omgeving, waarbij het visueel wordt gemaakt met verschillende kleurtinten.
- *15* Ambtenaren kunnen de user-generated-content exporteren in .csv format
- *16* Inwoners kunnen, als zij ingelogd zijn, reageren op verschillende warmtealternatieven.
- *17* Inwoners kunnen reageren op reacties van andere inwoners onder de warmtealternatieven.
- 18 Reacties op warmtealternatieven kunnen gemarkeerd worden.
- *19* Reacties op warmtealternatieven die gemarkeerd zijn kunnen worden verwijderd of hersteld.
- *20* Inwoners kunnen zien welke gegevens zijn verwerkt in het systeem (artk. 15 AVG).
- *21* Inwoners kunnen zichzelf uit het systeem verwijderen (artk. 17 AVG).
- *22* Bij het aanmaken van een account moet eerst toestemming worden gegeven voor het verwerken van de persoonsgegevens.
- *23* De gebruikers moeten een consent geven wanneer zij voor het eerst op de applicatie komen. In deze consent staat dat zij akkoord gaan dat er gegevens worden verwerkt wanneer er gebruik wordt gemaakt van verschillende functionaliteiten in de applicatie (functionaliteiten worden nader benoemd in de applicatie).
- *24* De webapplicatie moet acceptabele vindbaarheid hebben.
- *25* De datavisualisatie ontwikkeld door de andere afstudeerder.

*Tabel 4 - must requirements*

Van de in tabel 4 genoemde requirements, zijn er ook een aantal niet-functioneel. De nietfunctionele requirements zijn: 23, 24.

#### *Nr* **User stories**

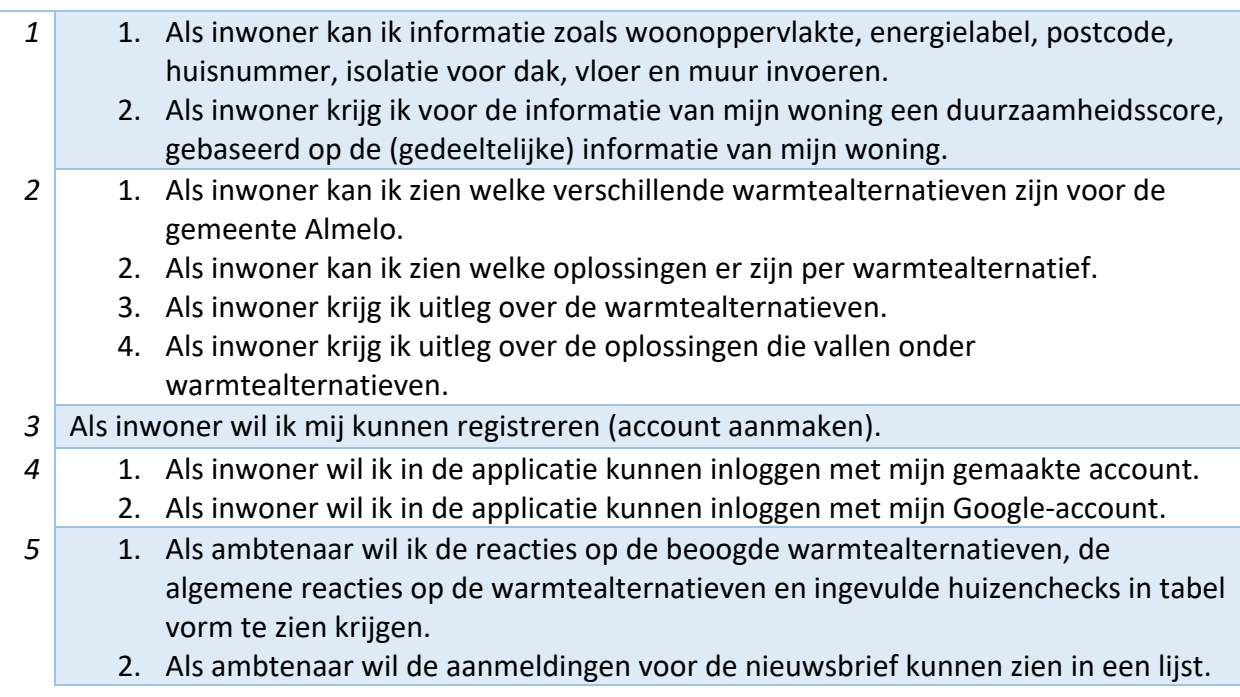

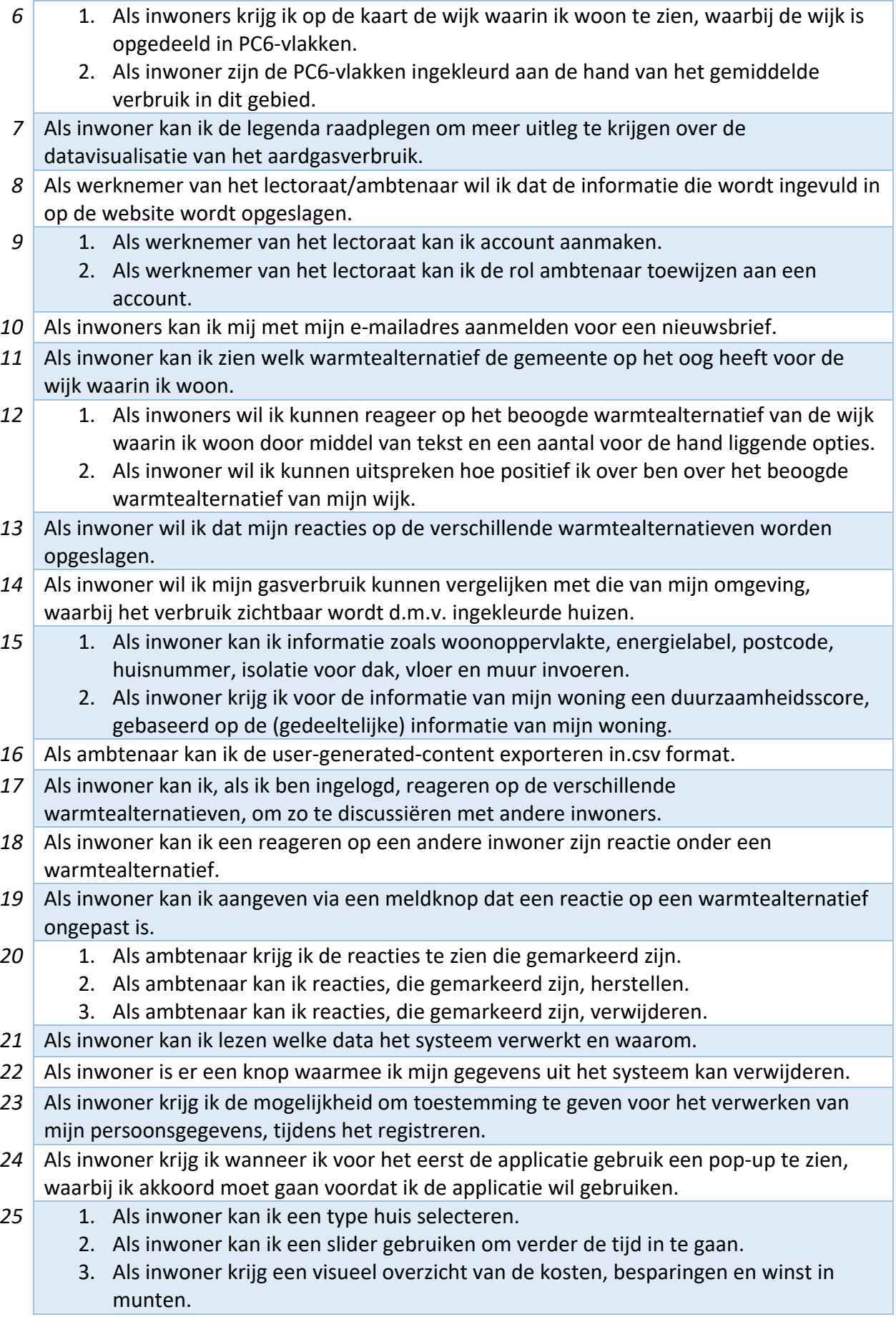

- 4. Als inwoner heb ik een aantal isolatie opties die ik aan en uit kan zetten.
- 5. Als inwoner krijg ik een afbeelding te zien waarop te zien is wanneer de verschillende isolatie opties actief zijn.

*Tabel 5 - user stories van de MUST requirements*

# <span id="page-16-0"></span>6. Ontwerp

In deze sectie wordt het functioneel en het technisch ontwerp besproken, respectievelijk.

#### <span id="page-16-1"></span>6.1. Functioneel ontwerp

In deze sectie wordt de functionele uitwerking van de MUST requirements uiteengezet. De MUST requirements zijn opgenomen in wireframes. De verdeling van de requirements over de schermen is te vinden in tabel 6. Met de wireframes wordt er gecommuniceerd naar de Product Owner (PO) hoe de requirements terugkomen in de applicatie, dus hoe de lay-out eruit zal zien en wat voor componenten er zullen worden gebruikt. Zo zouden potentiële wijzigingen doorgevoerd kunnen worden voordat het bouwproces is begonnen, dat is erg voordelig aangezien het ontwerp aanpassen minder tijd kost dan de uitwerking in code aanpassen. De wireframes zijn geen volledige uitwerking van de applicatie. Het programma dat is gebruikt om de wireframes te maken is AdobeXD.

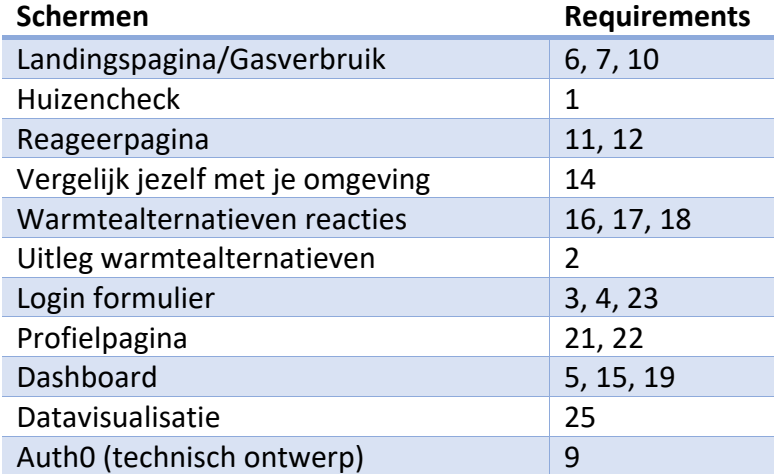

*Tabel 6 - requirements verdeeld over schermen*

#### 6.1.1. Landingspage

<span id="page-17-0"></span>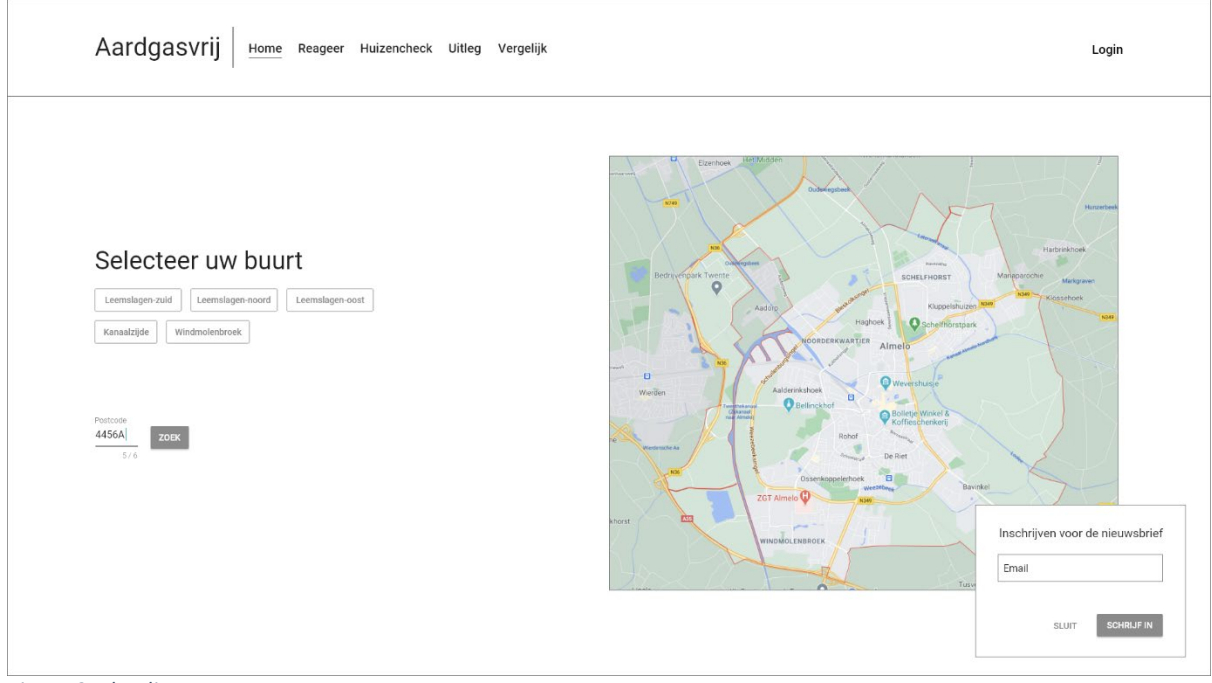

*Figuur 2 – landingpage*

De landingspagina is de pagina waar de gebruiker op terecht komt (figuur 2) wanneer de website wordt bezocht. De gebruiker kan dan een wijk selecteren via een van de getoonde knoppen of de gebruiker kan zijn wijk opzoeken door zijn postcode in te voeren in het invoerveld. Als een van deze acties wordt uitgevoerd dan zal de het systeem het aardgasverbruik op PC6-niveau laten zien voor de desbetreffende wijk, zie figuur 3. Ook krijgt de gebruiker hier een pop-up melding of hij zich wil inschrijven voor de nieuwsbrief van de gemeente (req. 11)

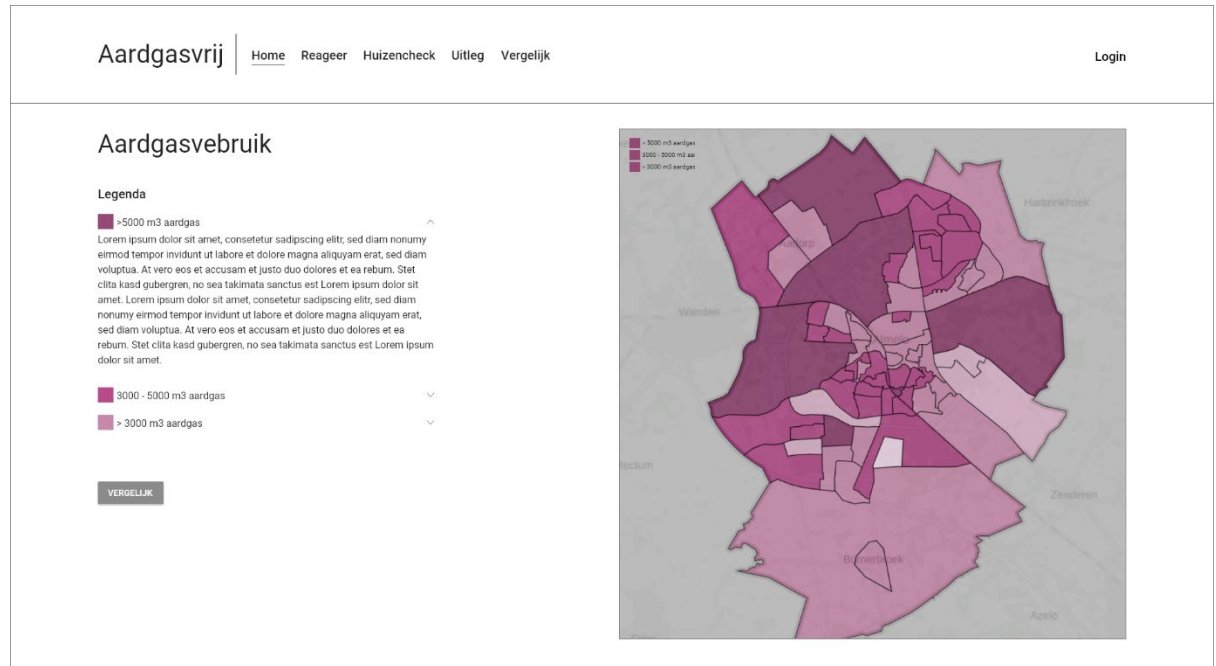

*Figuur 3 – gasverbruik (landingspagina)*

Zodra de gebruiker zijn postcode heeft ingevoerd of er een wijk gekozen is dan zal er een kaart tevoorschijn komen met daarop de wijk opgedeeld in verschillende stukken op PC6 niveau (req. 6). Links van de kaart is er een legenda beschikbaar die uitleg geeft per tint van het gasverbruik (req. 7).

<span id="page-18-0"></span>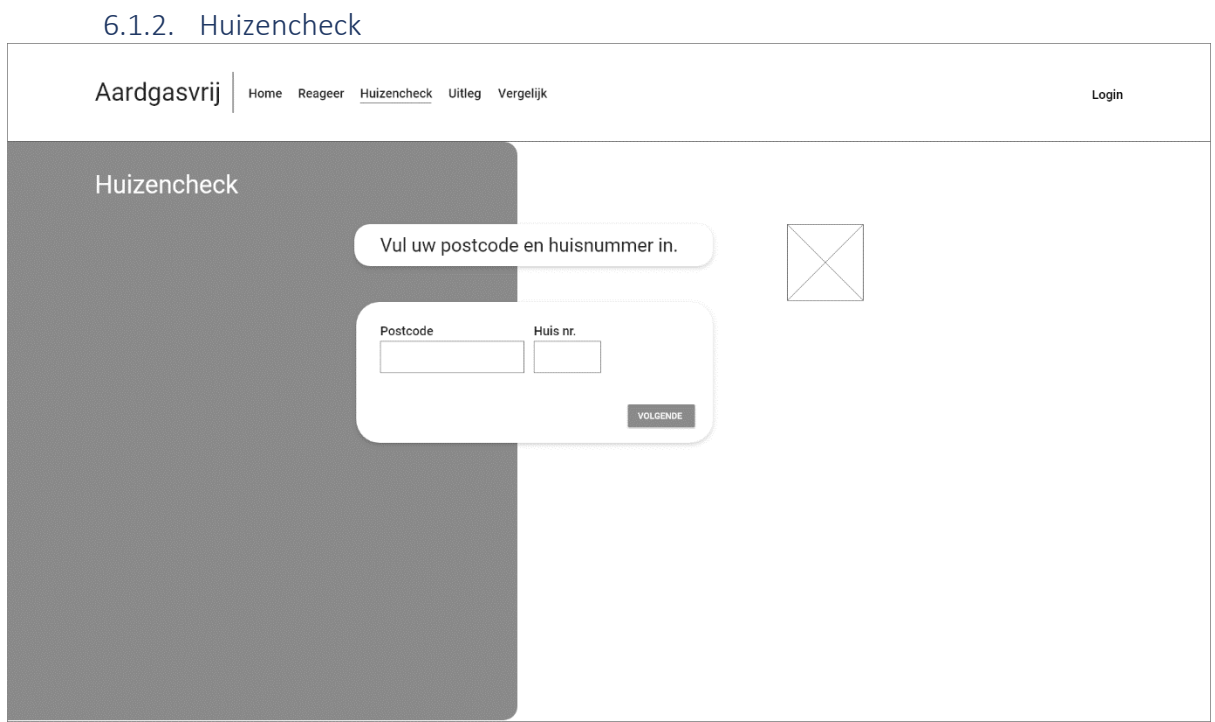

*Figuur 4 - huizencheck*

In de huizencheck kunnen er vragen gesteld worden aan de gebruiker. In figuur 4 is te zien dat er wordt gevraagd om postcode en huisnummer (req. 1). Naast dat type vraag kunnen er ook ander soorten vragen worden gesteld, zoals een multiple choice vraag. Deze data wordt verzameld en getoond aan de gemeente.

#### 6.1.3. Reageerpagina

<span id="page-19-0"></span>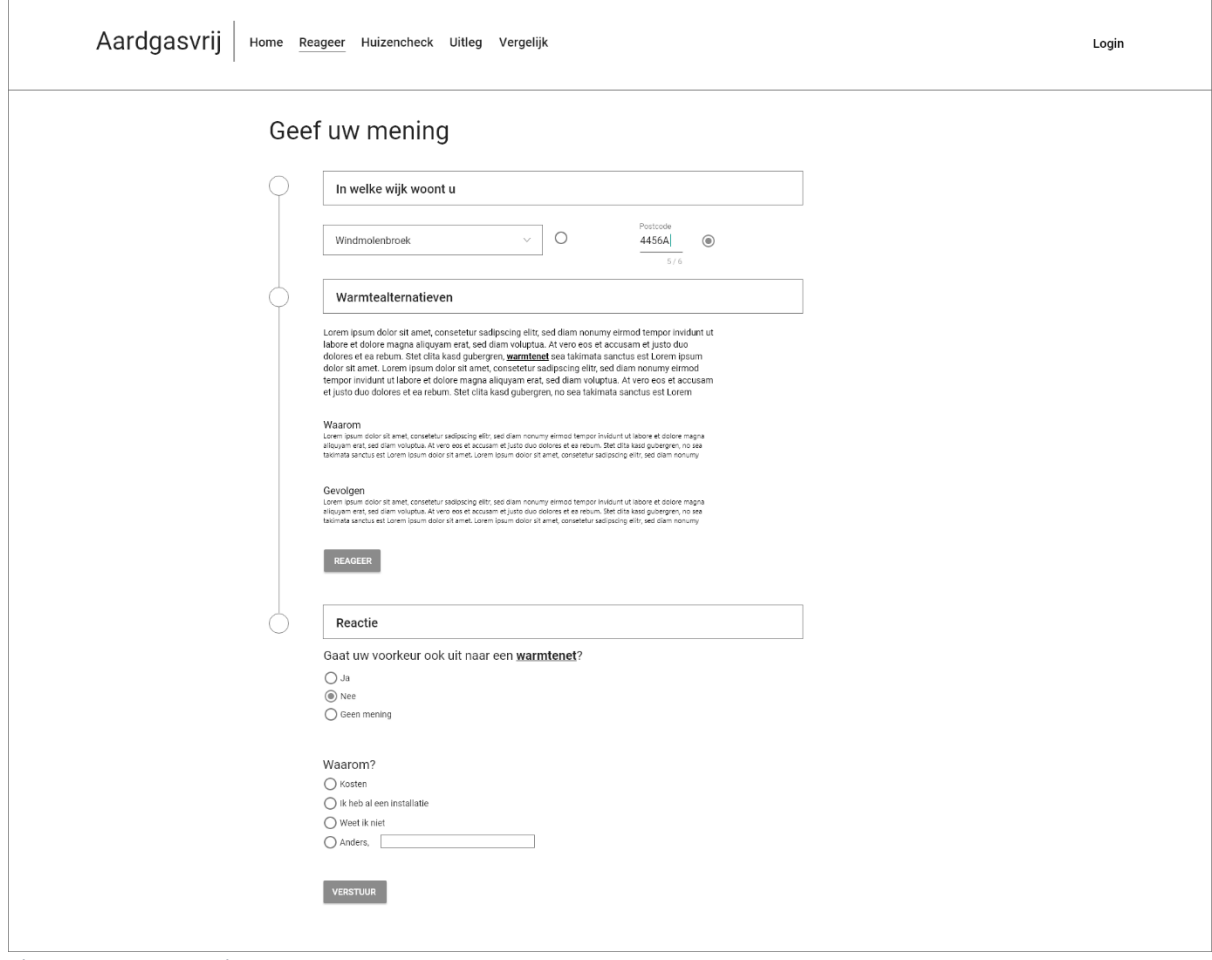

*Figuur 5 - Reageerpagina*

Op de reageerpagina kan de gebruiker op basis van de wijk waar hij/zij woont, zien welk warmtealternatief beoogd wordt door de gemeente. Eerst zal de gebruiker in moeten voeren waar hij/zij woont. Dat kan middels het selecteren van de wijk via een dropdown menu of door het invoeren van de postcode. In de tweede stap zal het beoogd warmtealternatief getoond worden aan de gebruiker, ook waarom en wat de gevolgen van dat alternatief zijn (req. 11). Als de gebruiker dan drukt op de knop 'reageer' dan begint stap drie. In de derde stap krijg de gebruiker de gelegenheid om in te vullen hoe positief hij/zij is over het alternatief en wat daarvan de reden is (req. 12).

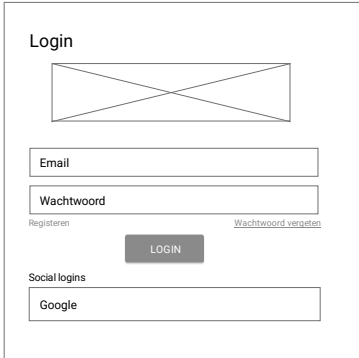

#### <span id="page-19-1"></span>6.1.4. Login

Figuur 6 bevat een login formulier die gebruikt kan worden om in te loggen. Dit is een soort gelijk formulier als het gaat om het registereren van een gebruiker (req. 3 en 4). Het registratieformulier krijgt echter meer velden waar informatie ingevoerd moet worden en zal er expliciet toesteming moeten worden gegeven door de inwoner om persoonsgegevens te verwerken. Dat kan d.m.v. een checkbox (req. 21).

*Figuur 6 - login formulier*

#### 6.1.5. Vergelijken

<span id="page-20-0"></span>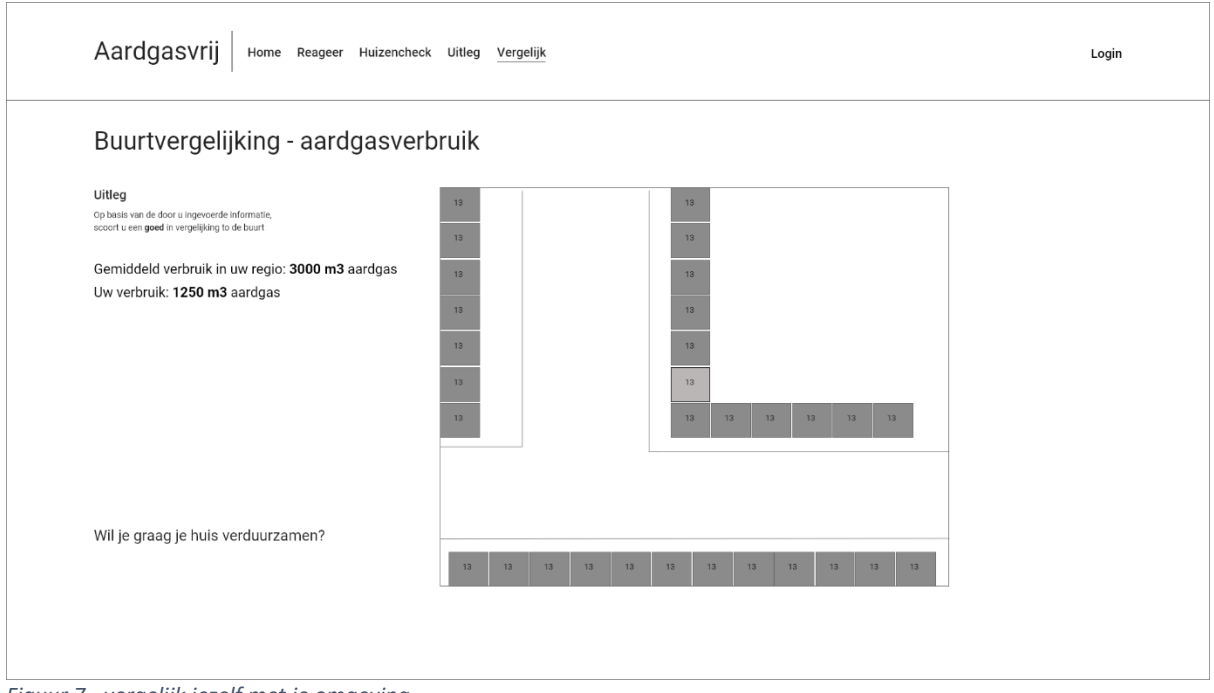

*Figuur 7 - vergelijk jezelf met je omgeving*

In figuur 7 is te zien hoe de visualisatie eruitziet als een gebruiker zichzelf met zijn omgeving wil vergelijken als het gaat om aardgasverbruik. Op basis van het gasverbruik zal de gebruiker zijn huis een kleur krijgen. De omgeving krijgt een kleur op basis van de gegevens die bekend zijn en in de database staan. Het huis van de persoon die wordt geïdentificeerd door het in te voeren van de postcode samen met het huisnummer (req. 14).

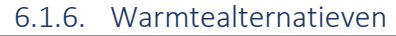

<span id="page-20-1"></span>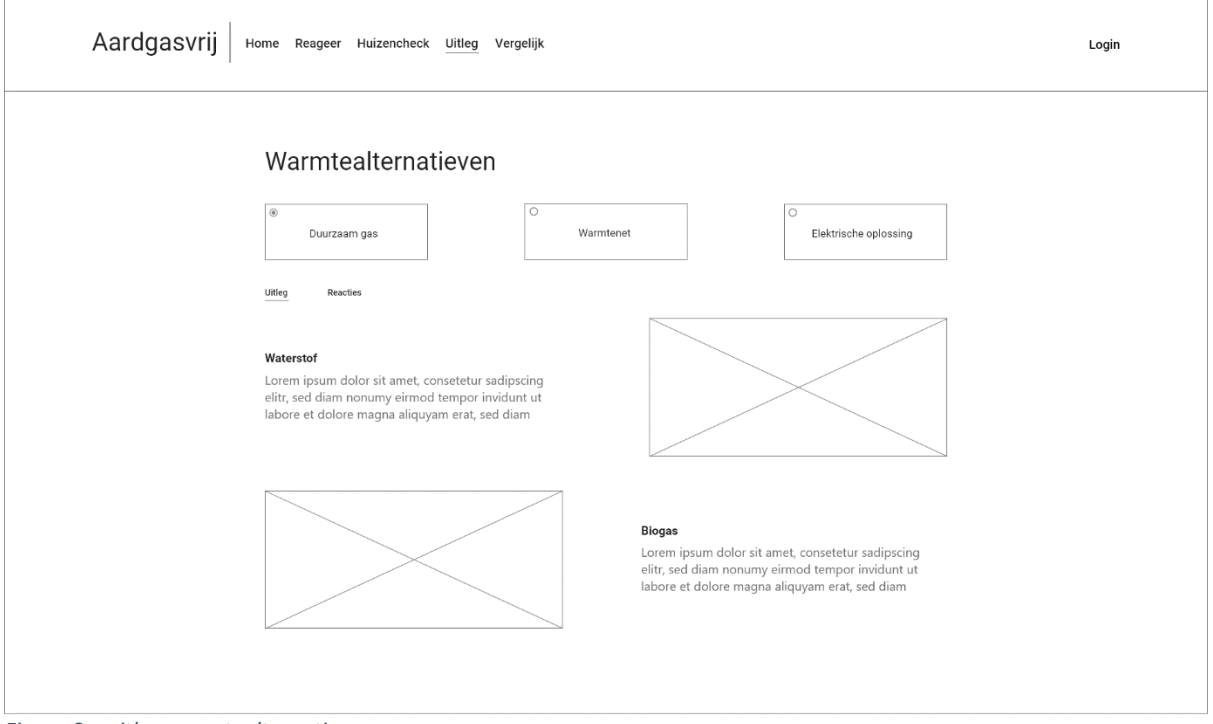

*Figuur 8 – uitleg warmtealternatieven*

In figuur 8 worden de warmtealternatieven samen met de oplossingen getoond. De drie warmtealternatieven zijn knoppen waarop gedrukt kan worden. Door het drukken op een van die knoppen veranderd de content. De content bestaat uit een uitleg waarbij de oplossingen worden uitgelegd en mogelijk wordt daar nog een afbeelding aan toegevoegd (req 2).

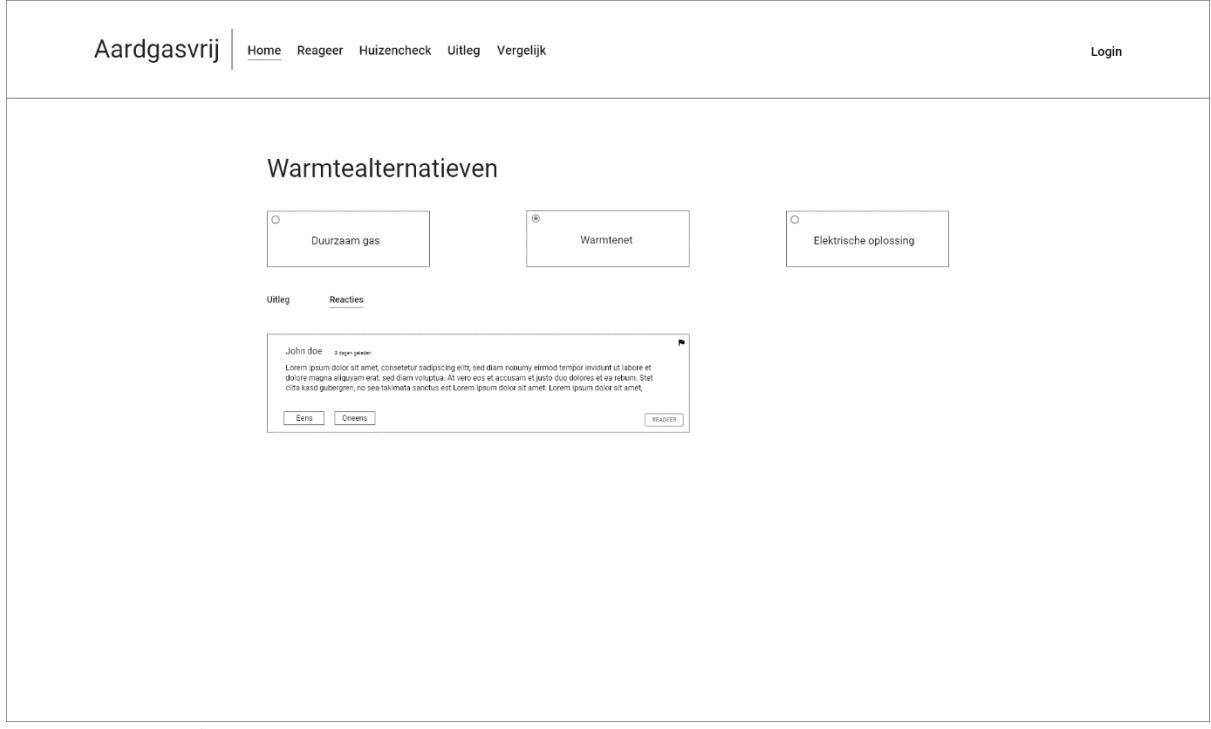

*Figuur 9 – warmtealternatieven reacties*

In figuur 9 is een reactie te zien op een warmtealternatief. Deze reactie kan worden gemarkeerd omdat het ongepaste kan zijn. Ook kan er gereageerd worden door een andere gebruiker op de reactie. Om deze functionaliteiten te kunnen gebruiken moet de gebruiker ingelogd zijn (req. 16, 17 en 18).

#### 6.1.7. Profielpagina

<span id="page-22-0"></span>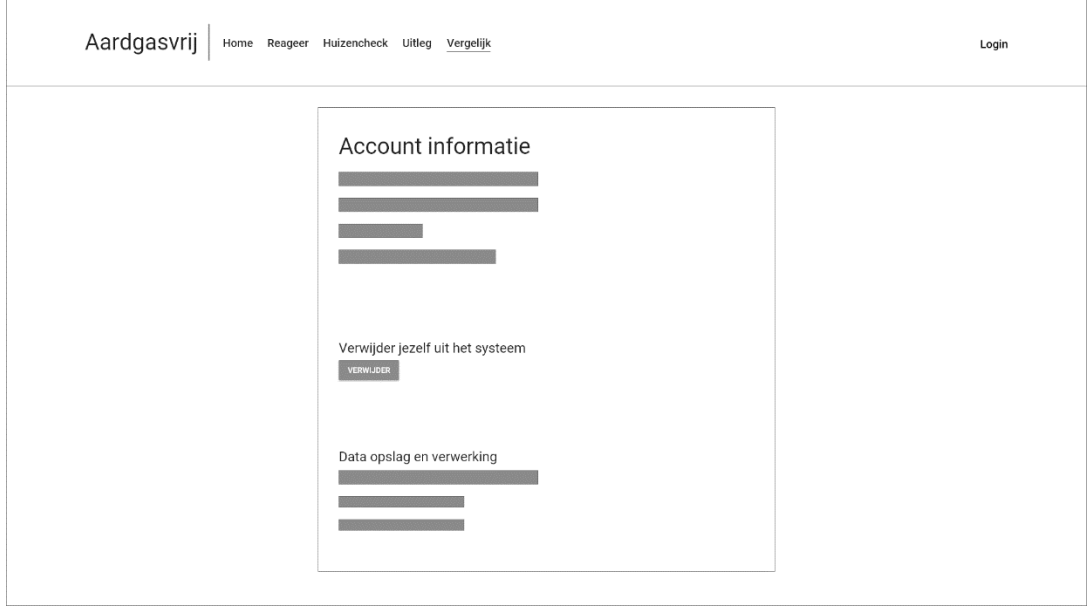

*Figuur 10 - profiel pagina*

Op de profielpagina kunnen inwoners hun gegevens uit het systeem verwijderen en uitloggen (req. 21). Ook kan de inwoner zien welke informatie in dit systeem worden verwerkt en waarom zij in dit systeem worden verwerkt (req. 20).

#### 6.1.8. Dashboard

<span id="page-22-1"></span>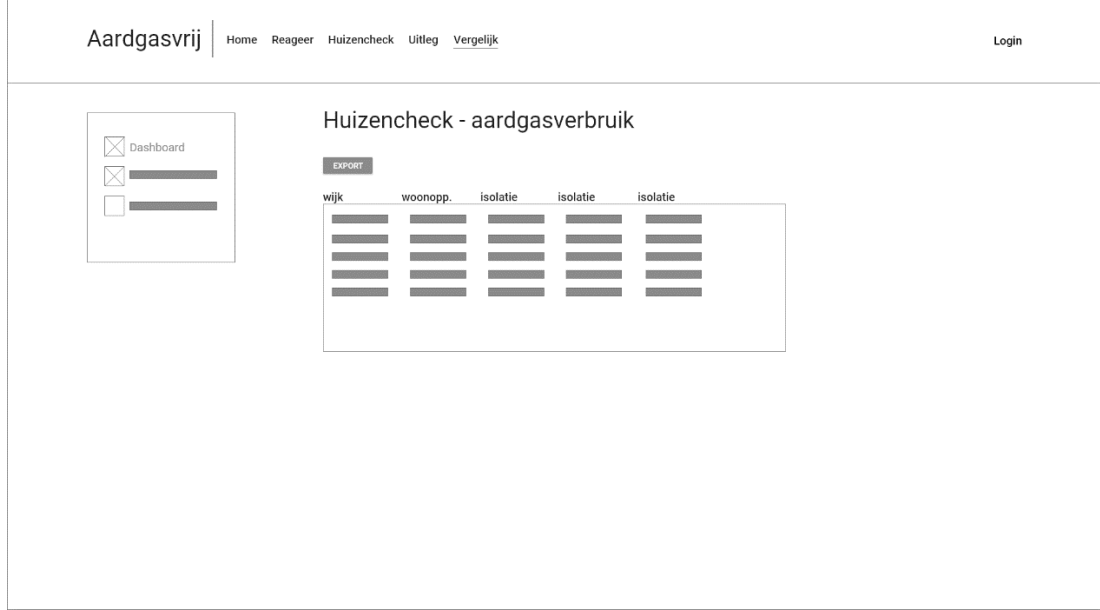

*Figuur 11 - dashboard*

In figuur 11 is een dashboard te zien. In het dashboard kunnen ambtenaren verschillende acties ondernemen. Ze kunnen zien welke informatie door de gebruikers is ingevoerd, in de vorm van een tabel. En ze kunnen die informatie exporteren. Naast het bekijken en exporteren van informatie is er ook een scherm waarop zij reacties kunnen herstellen en verwijderen. De reacties zullen ook worden weergegeven in een tabel, als er dan op een rij wordt geklikt, dan krijgt de ambtenaar de optie om een van de twee acties uit te voeren (req. 5, 15, 19).

#### 6.1.7. Datavisualisatie

<span id="page-23-0"></span>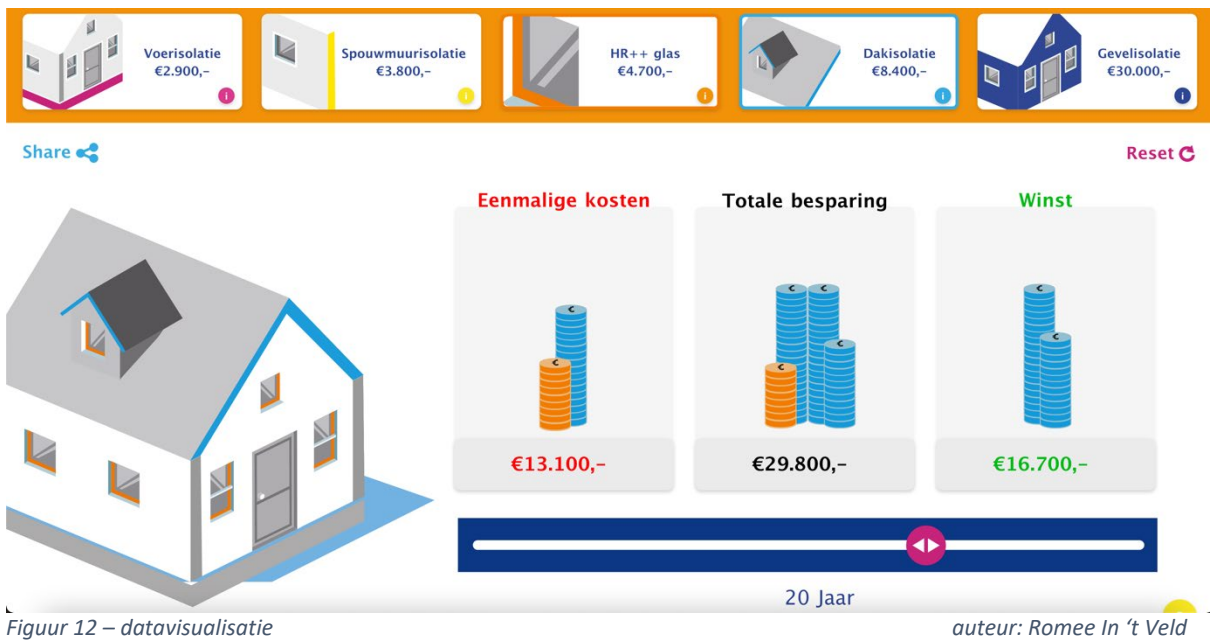

In figuur 12 is een datavisualisatie te zien die is ontworpen in een ander afstudeeronderzoek dat tegelijkertijd van start is gegaan met dit onderzoek, zie 4.1. alinea 2 voor meer informatie. Op deze pagina worden isolatiekosten gevisualiseerd. Er zijn vijf mogelijkheden waaruit gekozen kan worden, namelijk: vloerisolatie, spouwmuurisolatie, glasisolatie, dakisolatie en gevelisolatie. Elke optie heeft zijn eigen kleur. Als er een optie wordt aangeklikt, dan krijg het huis voor dat specifieke onderdeel een kleur en worden er munten getekend die de eenmalige kosten, totale besparing en winst weergeven. Ook krijgt de knop van de actieve optie een gekleurde rand om de knop. Met de kleur van de munten wordt aangegeven bij welke optie de munten horen. In dit ontwerp staat één munt gelijk aan vijftig euro. Het aantal munten wordt altijd in helen naar boven afgerond, zodat er geen delen van munten worden getekend. Met de slider kan de tijd dat de isolatie van toepassing is worden versteld. Hiermee kan de gebruiker zijn besparingen en winst berekenen over een periode van bijvoorbeeld tien jaar. Als er op de reset-knop wordt geklikt dan worden alle opties uitgezet (op non-actief). Hierdoor wordt het huis ongekleurd en zullen er geen munten meer te zien zijn, ook wordt de slider naar 1 jaar gezet.

#### 6.2. Technisch ontwerp

<span id="page-24-0"></span>In deze sectie wordt de technische uitwerking van de applicatie besproken.

### 6.2.1. Front-end techniek

<span id="page-24-1"></span>De PO eist dat de front-end wordt gemaakt in Vue, met als reden dat de klant zelf de frontend kan onderhouden. De klant beschikt over expertise in Vue vandaar dat het een vereiste is. Ondanks dat de keuze vaststaat op Vue, is er genoeg voordeel om te kiezen voor dat framework. Het is makkelijk te leren, hoge schaalbaarheid en gemaakt in javascript. Ook komt er op veel fora naar voren dat Vue vaak gebruikt wordt voor prototyping [20].

De PO wil dat de applicatie een acceptabele vindbaarheid heeft (req. 24). Een belangrijk aspect van vindbaarheid is Search Engine Optimalisation (SEO). Vue is van zichzelf een SPA (single page application) die wordt gerendered in de browser, dat betekent dat het van zichzelf relatief slecht scoort op gebied van SEO, als je het vergelijkt met een website die statisch is, of een website die vanuit de server wordt geserveerd. Er zijn een aantal technieken waaruit gekozen kan worden om de SEO van Vue te verbeteren. Namelijk: Vuepress, Nuxt.js en Gridsome.

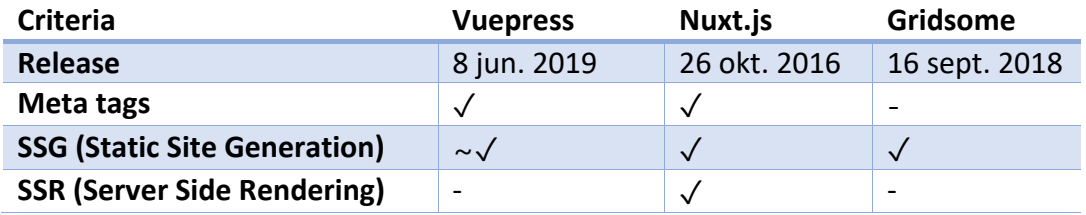

*Tabel 7 - vergelijking front-end extra techniek [38], [56 - 58].*

In tabel 7 worden de drie technieken ter verbetering van de SEO van Vue met elkaar vergeleken. Gridsome valt als eerste af bij de. Gridsome valt als eerst af, want Gridsome bevat een data-laag waar GraphQL kennis voor nodig is, wat betekent dat de ontwikkeling in Gridsome langer zal duren en er minder features gerealiseerd kunnen worden. Vuepress gemaakt voor het ontwikkelen van content centric static sites, zoals documentatie-websites. Het is dus niet bedoeld voor het bouwen van applicaties die meer doen dan alleen informatie tonen, zoals genoemd staat op hun website [56]. De manier waarop Vuepress een website gegenereerd is geïnspireerd door Nuxt.js [57]. Nuxt.js bevat hetzelfde commando. Nuxt.js is beter voor het bouwen van applicaties, omdat het meer functionaliteiten bevat zoals SSR en er volledig functionerende webapplicaties in gebouwd kunnen worden [58], [59]. Dus is Nuxt.js meer geschikt voor dit project, omdat er veel meer dan alleen informatie getoond zal worden in de applicatie.

# 6.2.2. Database techniek

<span id="page-25-0"></span>Er zijn twee typen databases: SQL en No-SQL.

In tabel 8 zijn een aantal belangrijke verschillen tussen deze twee type databases uitgezet.

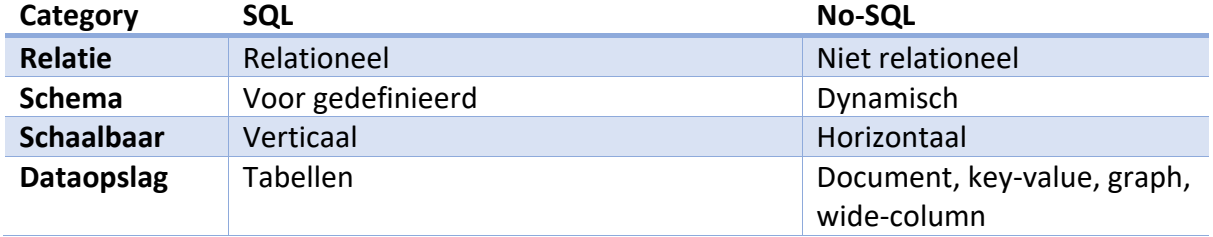

*Tabel 8 database structuur vergelijkingen [17]*

No-SQL-databases zijn specifiek ontworpen voor niet gestructureerde data. De data die in dit project gebruikt zal worden is gestructureerd, dat blijkt uit het onderzoek naar opendatabronnen. Dat betekent overigens niet dat het niet past in een No-SQL-database. De voordelen die een SQL-database met zich meebrengt is dat verschillende tabellen makkelijk aan elkaar kunnen worden gevoegd middels joins. In een No-SQL-database kan het samenvoegen van verschillende structuren vanuit verschillende "tabellen" nogal complex zijn. Ook de performance van het joinen is vele malen sneller in een SQL-database [17]. Vanwege de performance en simpliciteit is er gekozen voor een SQL-oplossing.

In het domein van SQL-databases is er een groot aantal frameworks. Uit de eisen van de klant blijkt dat de mogelijkheid tot *GIS queries* (req. 7) een voorwaarde is voor het kiezen van het juiste framework.

In tabel 9 zijn er een aantal SQL-frameworks uitgezet die support bieden voor GIS queries.

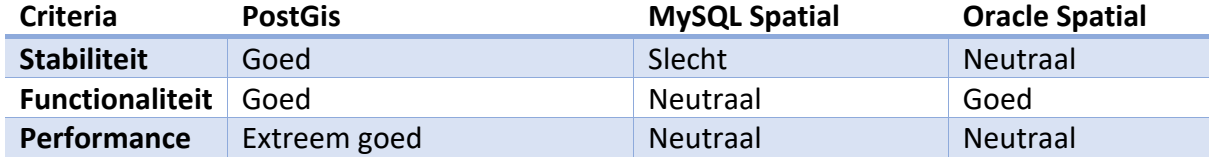

*Tabel 9 - database frameworks die voorzien zijn van GIS-functionaliteit [22], [44], [54], [55].*

Uit de drie genoemde extensies in tabel 9 is PostGis het meest stabiel, heeft de meeste functionaliteit en de beste performance [17], [39], [49], [50]. Daarom valt de keuze op het framework PostgreSQL met daarbij de extensie PostGis.

#### 6.2.3. Backend techniek

<span id="page-25-1"></span>In tabel 10 zijn er drie gevestigde frameworks en hun eigenschappen uitgezet. De eigenschappen zijn gekozen op basis van de voorkeur van het lectoraat, schaalbaarheid en onderhoudbaarheid (high-level-req. 10 en 11).

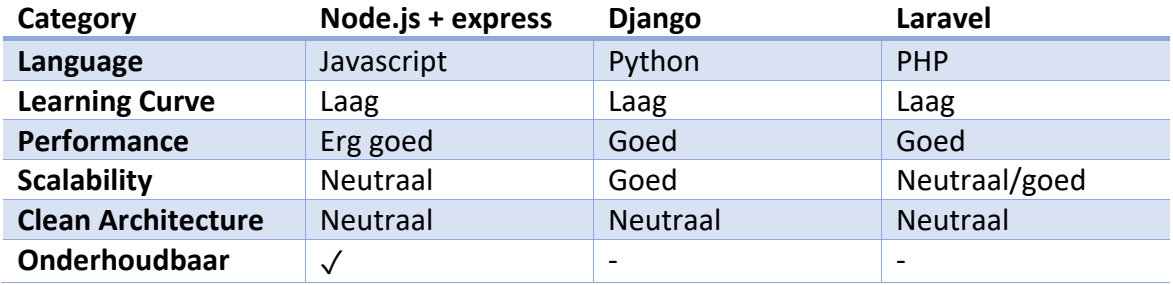

*Tabel 10 - back-end-frameworks [21], [41].*

Van de drie kandidaten in tabel 10 is er maar één die onderhoudbaar is door het lectoraat en dat is Node.js met Express. Dat komt omdat in Node.js met Express ontwikkeld wordt in Javascript, ten opzichte van Django waar Python de ontwikkeltaal is en Laravel waar de ontwikkeltaal PHP is.

#### 6.2.4. Identity providers

<span id="page-26-0"></span>Het implementeren van requirements 3, 4 en 9 had erg veel ontwikkeltijd kunnen kosten. Om zo min mogelijk tijd aan hieraan te besteden, zodat er genoeg tijd is voor de realisatie van de andere eisen, is er gekozen om te kijken naar een identity provider. Hiermee kan het registreren (req. 3), inloggen (req. 4), authentiseren (deels) en toekennen van rechten (bv. req. 15) worden uitbesteed aan een derde partij.

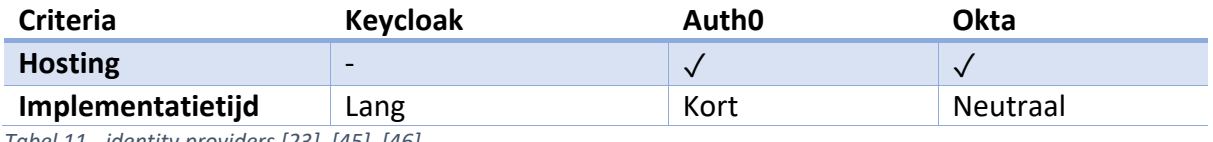

*Tabel 11 - identity providers [23], [45], [46].*

Er zijn drie identity providers onderzocht: Keycloak, Auth0 en Okta. Alle drie hebben ze social-logins, authenticatie en rollen/rechtensysteem. Keycloak moet zelf gehost worden, dat betekent dat de het opzetten van het systeem meer tijd kost in tegenstelling tot Auth0 en Okta, dus Keycloak valt af [23], [45], [46]. Het verschil tussen Auth0 en Okta is de implementatietijd. Dat komt omdat Nuxt.js een aantal geïntegreerde identity providers bevat, waaronder Auth0 [23]. De geïntegreerde identity provider kan makkelijk ingesteld worden door het aanpassen van aantal variabelen. Bij Okta moet alle functionaliteit in de front-end zelf gebouwd worden, zoals het hele authenticatieproces [45]. Door gebruik te maken van de al geïntegreerde functionaliteit van Auth0 binnen Nuxt.js, wordt er tijd bespaard. Daarom is er gekozen voor Auth0 als identity provider.

# 6.2.5. Ui component library

<span id="page-26-1"></span>Vuetify is een Material Design Framework. Vuetify biedt out-of-the-box een heel arsenaal aan user-interface componenten die gebruikt kunnen worden binnen Vue. Deze componenten hebben out-of-the-box styling en de styling is makkelijk aanpasbaar. Wat een kick-start geeft aan het bouwen van prototypes.

#### 6.2.6. Kaart techniek

<span id="page-26-2"></span>De beste geïntegreerde map (kaart) libraries in Vue zijn: OpenStreetMap API, Google Maps API en Mapbox.

**Criteria Leaflet Google Maps API Mapbox**

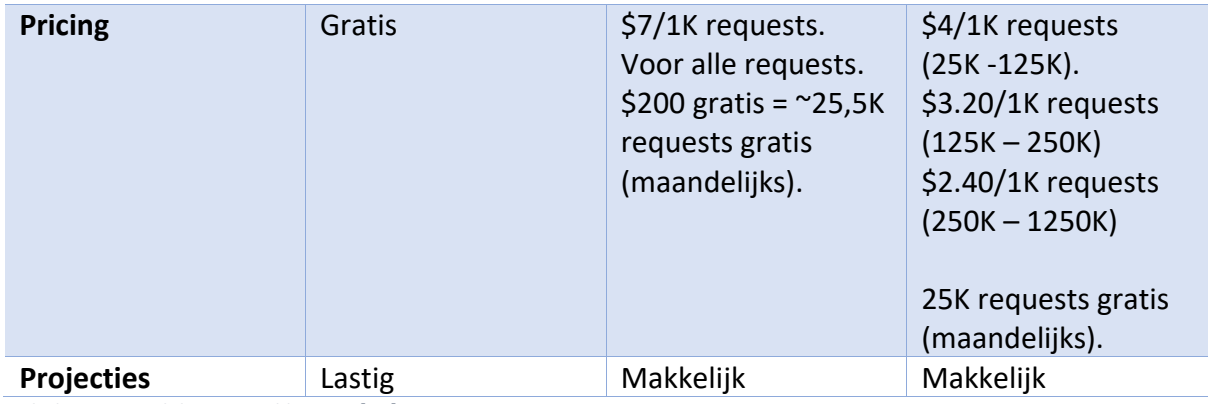

*Tabel 12 - vergelijking map libraries [41]*

Deze drie technieken kunnen worden gebruikt om een kaart in te laden en daarop projecties uit te voeren. Voor projecties op de kaart is Leaflet het minst geschikt. De projecties zijn nodig omdat er PC6 regio's samen met huizen getekend moeten worden (req. 7 en 14) De Google maps API is duurder dan Mapbox maar is ook veel accurater. Het lectoraat wil zo min mogelijk kosten kwijt zijn aan dit systeem (high-level-req. 8), dus er is een afweging gemaakt tussen kosten en nauwkeurigheid, daarom is de voorkeur uitgegaan naar Mapbox. De nauwkeurigheid is in dit project onnodig en dus heeft het geen nut om daarvoor meer te betalen. Afgezien van de nauwkeurigheid is Mapbox ook goedkoper. Mapbox en Google Maps hebben ongeveer evenveel gratis maandelijkse requests. Vanaf het moment dat het limiet wordt overschreden (er moet vanaf dit punt betaald worden), dan kost Google Maps bijna twee keer zo duur als Mapbox. Mapbox is vanaf het punt dat er betaald moet worden goedkoper en naar mate het meer gebruikt zal worden, wordt het goedkoper, waardoor de kosten ook nog eens gunstig mee schalen [41].

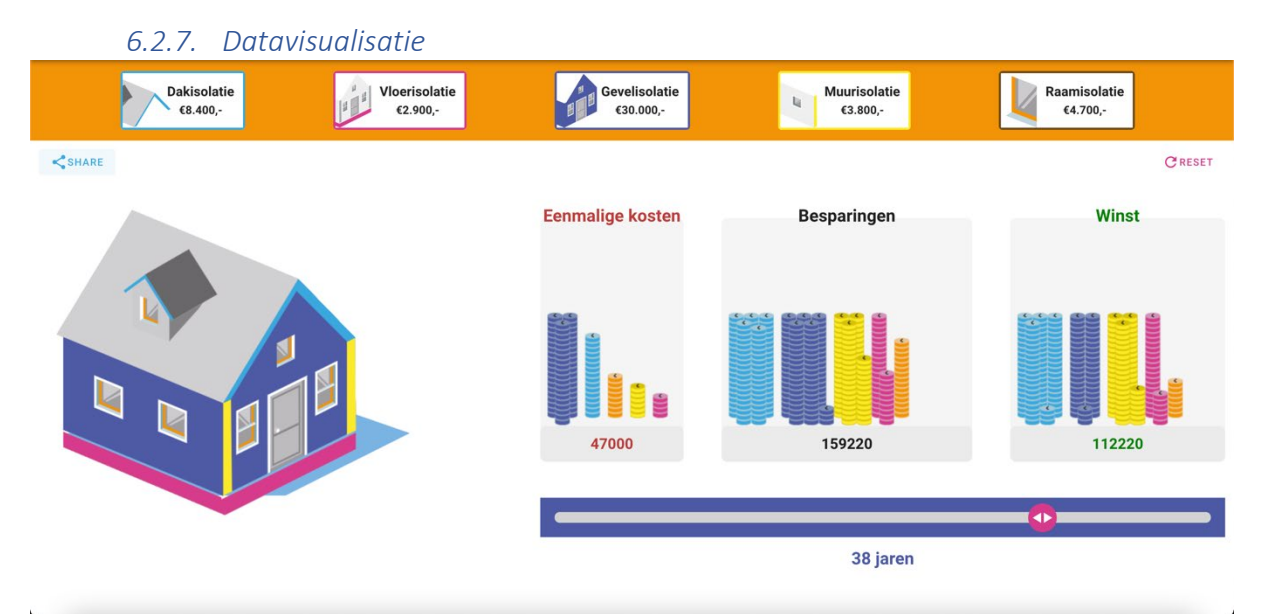

*Figuur 13 – datavisualisatie implementatie.*

De datavisualisatie is gerealiseerd met behulp van afbeeldingen in SVG-formaat. De afbeeldingen zijn gebruikt bij het tekenen van het huis, de munten en de iconen in de knoppen. De complexiteit van deze pagina zit voornamelijk in het tekenen van het huis en de munten. Het is belangrijk om te weten dat afbeeldingen getekend zijn op het canvaselement dat standaard in HTML zit.

Het huis is opgebouwd uit verschillende lagen/afbeeldingen, namelijk: 3d-achtergrondplaat, gevel, dak, muren, ramen, deur en vloer, respectievelijk. Als deze volgorde niet wordt aangehouden dan zullen afbeeldingen verkeerd over elkaar worden getekend en ziet het huis er niet correct uit. Behalve voor de 3d-achtergrond-plaat en de deur zijn voor alle afbeeldingen een gekleurde en ongekleurde afbeelding beschikbaar. Per keer dat er een optie wordt aangeklikt, wordt het gehele huis opnieuw getekend. De reden daarvoor is dat zodra er iets op het canvas is getekend, kan het niet meer verwijderd worden.

Er zijn naast het canvas voor het huis nog drie andere canvassen. Op deze drie canvassen worden de munten getekend voor de eenmalige kosten, besparingen en winst. De eenmalige kosten veranderen alleen wanneer de opties ook veranderen. De besparingen en winst veranderen wanneer de opties veranderen en wanneer het aantal jaar veranderd. Het aantal jaar kan veranderd worden d.m.v. de slider. Het tekenen van de alle munten wordt opgebroken in verschillende fases.

- 1. Per optie wordt er eerst berekend hoeveel munten er getekend moeten worden, dat wordt gedaan door het bedrag van de eenmalige kosten, besparingen en winst te delen door de waarde van een munt. De waarde van een munt is vijfhonderd euro.
- 2. Als het aantal munten voor een optie berekend is, dan wordt er berekend hoeveel stapels dat zijn. Een stapel munten kan maximaal bestaan uit twintig munten. Al deze stapels samen, per optie, kunnen gezien worden als een 'bundel'.
- 3. Als de bundel van de een optie eenmaal is berekend dan worden de munten getekend op het canvas. De plek vanaf waar de bundel wordt getekend is afhankelijk van waar de vorige bundel is gestopt. De munten die worden getekend zijn de munten die horen bij die specifieke optie, dat is te zien aan de kleur van de munten.

De stapels in een bundel worden verdeeld over twee rijen, een voorste en achterste rij. Het is van belang om te weten dat de kleinste stapel altijd in de voorste rij rechts staat, anders zou die stapel mogelijk niet meer zichtbaar zijn omdat er andere grotere stapel voorstaat.

4. Nadat de bundel is getekend wordt er aan een variabele toegevoegd hoeveel achterste rijen de bundel had. Zo weet de applicatie vanaf welke plek de volgende bundel getekend moet worden (stap 3).

Dit proces wordt dus herhaald als er een optie aan/uit wordt gezet of wanneer de slider wordt gebruikt. Het gebruik van een throttle functie is erg gewenst, omdat de front-end anders erg veel rekenkracht kwijt is aan het tekenen van de munten op het canvas bij het heen en weer bewegen van de slider.

In de implementatie van deze datavisualisatie is er gebruik gemaakt van recursieve functies om afbeeldingen op het canvas te tekenen. De reden hiervoor is, voordat een afbeelding getekend kan worden op een canvas moet het eerst ingeladen zijn. Dit is een asynchrone actie. Een afbeelding wordt ingeladen door een nieuw Image object aan te maken en vervolgens daarvan de eigenschap *src* te zetten naar het pad van de afbeelding. Het Image object bevat ook een *onload* eigenschap. Deze eigenschap kan worden gezet naar een functie die wordt uitgevoerd wanneer de afbeelding ingeladen is. Om er zeker van te zijn dat een bepaalde volgorde wordt aangehouden in het tekenen van afbeeldingen zijn er recursieve functies geschreven voor het tekenen van het huis en de munten. Voordat de recursieve functies zijn geïmplementeerd is er geprobeerd om de volgorde te garanderen door de Image objecten te wrappen in een Promise. Vervolgens kan er dan gewacht worden op elke Promise door een async/await constructie of een .then op het Promise object. Helaas gaf dit alsnog niet het gewenste resultaat. Het is gebruikelijk om bij asynchrone acties een async/await contructie of een .then op het Promise object te gebruiken. Echter moest er voor dit specifieke probleem een alternatief worden bedacht. Met recursie kan er gegarandeerd worden dat de afbeeldingen in een lijst op een bepaalde volgorde worden getekend, omdat de methode zichzelf pas aanroept wanneer het klaar is met tekenen van een afbeelding.

#### 6.2.8. Infrastructuur

<span id="page-30-0"></span>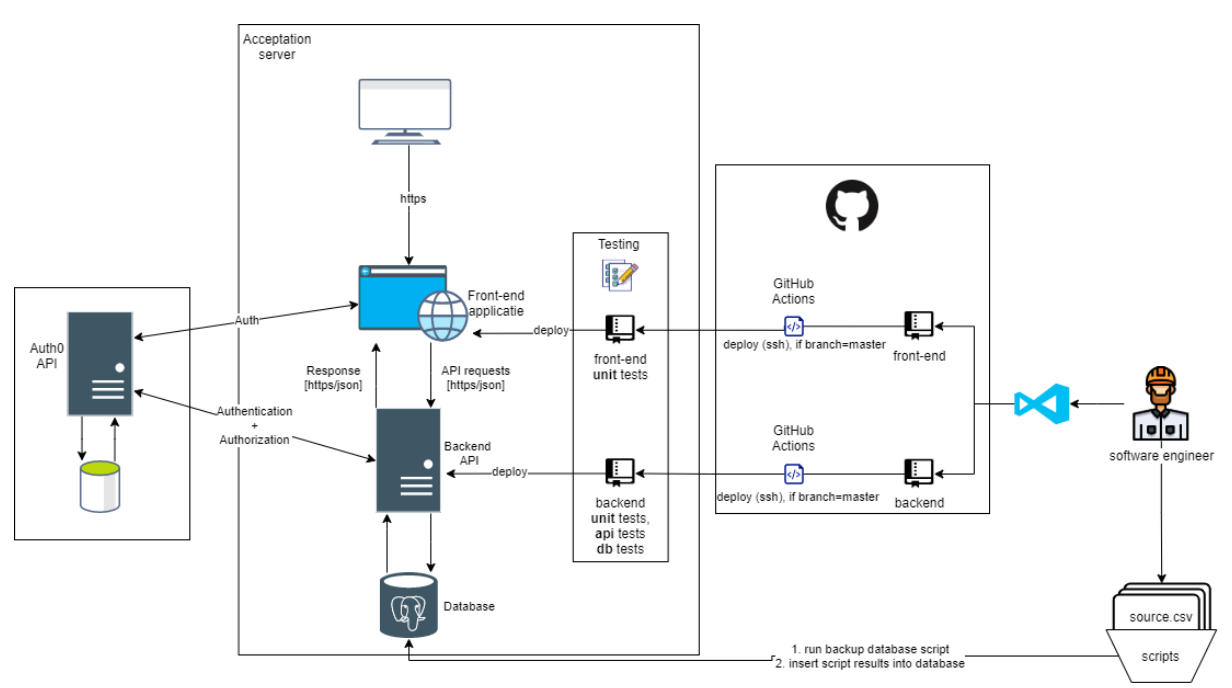

*Figuur 14 – infrastructuur*

In figuur 15 is te zien dat er gekozen is voor een gelaagde architectuur omdat het een aantal voordelen heeft: het maakt de infrastructuur overzichtelijk, makkelijker te onderhouden, makkelijker te testen en gemakkelijk uit te breiden.

Voor dit prototype draaien de front-end (webapp.), backend en database op dezelfde server. Ondanks dat de entiteiten op dezelfde server draaien is het ook mogelijk om de entiteiten op verschillende servers te laten draaien. Het enige wat dan aangepast zal moeten worden zijn de omgevingsvariabelen van de front-end en backend. De front-end communiceert met de backend API om informatie op te halen en weg te schrijven naar de database. De authenticatie wordt geregeld via de API van Auth0. Deze wordt door Auth0 gehost samen met de database voor de desbetreffende API die de authenticatie regelt. De authenticatie en autorisatie van API-calls vindt plaats in de backend API. Nadat er is ingelogd bij Auth0 wordt de browser terugverwezen naar de applicatie met JSON Web Token (JWT). Deze JWT bevat informatie over de rol van een gebruiker. Zodra er een call wordt gedaan naar de backend, waar de autorisatie gecheckt moet worden dan wordt de JWT uitgelezen. Voordat de JWT wordt uitgelezen wordt er wel gecheckt of de JWT afkomstig is van Auth0, zodat er gegarandeerd kan worden dat de token onaangepast is.

In dit systeem wordt er ook gebruik gemaakt van CI/CD. Als er een nieuwe commit wordt gedaan op de master branch van de front-end of backend, dan wordt er een nieuwe versie uitgerold. Door middel van GitHub Actions wordt virtual machine opgestart die een scripts uitvoert. Door middel van ssh wordt er eerst inlogt op de acceptatieserver en dan vervolgens de nieuwste versie van de master branch opgehaald. Als de laatste versie is opgehaald begint het testen, het script voert het testcommando uit en vervolgens worden alle testen doorlopen. Als alle testen slagen dan wordt het project gebouwd door het uitvoeren van het bouwcommando. Het gebouwde project (dist directory) zal in het frontend project worden weggeschreven naar de /var/www directory zodat Nginx de statische website beschikbaar kan stellen. Voor de backend zal het gebouwde project in de dist directory terecht komen binnen het project zelf. Daarna wordt de backend herstart met een herstartcommando zodat de nieuwe backend beschikbaar wordt gesteld. Als er in de bouwstraat een error wordt teruggegeven in de terminal dan stopt de Github Action met uitvoeren en zal er een melding zal per email worden verzonden naar het emailadres van het account die de commit heeft gedaan. Dan kan er worden teruggekeken in de logs van de virtual machine wat er fout is gegaan.

Er is ook te zien in figuur 15 dat er verschillende bronnen in de database kunnen worden ingeladen met behulp van scripts. Dit wordt verder uitgelegd in de sectie Database (alinea 2).

#### *6.2.9. Database*

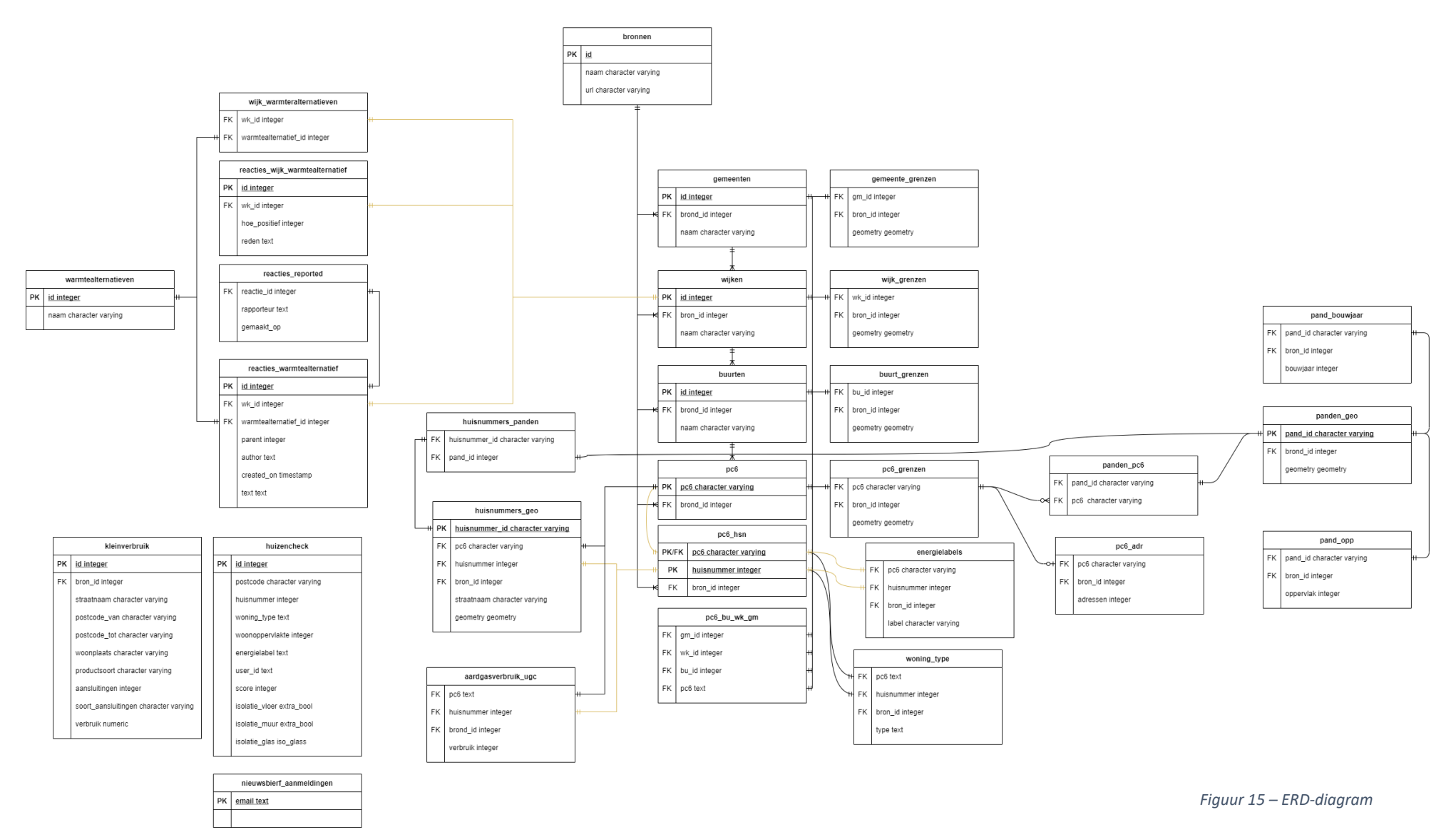

In figuur 16 is een ERD-diagram te zien van de database. Zoals te zien is bevat de database vele verschillende tabellen. De reden dat de database zo is ontworpen is, omdat er gemakkelijk bronnen kunnen worden toegevoegd als die nodig zijn. Ook bevatten alle tabellen met daarin informatie uit een bron een veld 'bron\_id' die gekoppeld is aan een naam en een url van de bron. Dit zorgt voor volledige transparantie. Wanneer er informatie uit verschillende tabellen wordt gehaald, dan kunnen de bronnen daarbij worden meegegeven. Zodat het duidelijk is welke data uit welke bron komt.

Naast de bronnen is er ook gebruik gemaakt van look-up tabellen. Deze tabellen die koppelen verschillende tabellen (en soms ook bronnen) aan elkaar. Voor elk van de ingeladen bronnen is stappenplan die gevolgd kan worden zodat alle bronnen zorgvuldig worden ingeladen, bijvoorbeeld bijlage 3. Het stappenplan kan ook gemakkelijk worden aangepast, stel er moet data worden toegevoegd aan tabel, zonder daarbij de tabel weg te gooien. Dan kan het commando ogr2ogr gebruikt worden met de argumenten -append en -skipfailures. Het argument -append zorgt ervoor dat de data die ingeladen moet worden, wordt toegevoegd aan de tabel en dus niks overschrijft. Het argument -skipfailures zorgt ervoor dat data die niet toegevoegd kan worden, wordt geskipt. Zo wordt alleen data ingeladen die daadwerkelijk ingeladen kan worden en stopt het script niet als er iets fout gaat met het toevoegen van data.

De meeste koppelingen uit verschillende bronnen is vaak met postcode en huisnummer. Aan postcode en huisnummer is een geografische locatie gekoppeld en ook een pand. Op basis van het huisnummer kan het type huis en de energielabel afgelezen worden. Op basis van het pand\_id kunnen het bouwjaar, de woonoppervlakte en de vorm (geografische punten op de kaart, bovenaanzicht) van de woning worden opgezocht.

De warmtealternatieven zijn gekoppeld aan een wijk. Per warmtealternatief kunnen er reacties worden geplaatst. Er is een verschil tussen de algemene reacties op een warmtealternatief en de reacties op het beoogd warmtealternatief van een wijk.

# 6.2.10. Backend specificatie

<span id="page-33-0"></span>Voordat de backend is geïmplementeerd is er onderzoek gedaan tussen twee soorten backend: GraphQL en REST. Uiteindelijk is er gekozen voor REST. GraphQL is ongeschikt want de front-end heeft geen verschillende mogelijkheden van samengestelde informatie nodig. Een belangrijk punt is ook dat bepaalde privacygevoelige informatie afgeschermd is van front-end. Door de 'flexibiliteit' in queries te beperken kan er gegarandeerd worden, dat de implementatiekeuze van de backend niet leidt tot een privacy lek, en dat er ook geen extra werk verricht hoeft te worden om data af te schermen. Bij GraphQL is het mogelijk om alleen de informatie, vanuit de front-end, op te vragen die nodig is aan de backend [47]. Met GraphQL wordt ook de complexiteit verschoven naar de front-end, wat niet netjes is volgende de gelaagde architectuur. Door REST te gebruiken blijft de complexiteit van het ophalen en manipuleren van de data in de backend. Hierdoor heeft de front-end alleen maar de complexiteit van het juist weergeven van de data en niet ook het omvormen daarvan. Een extra voordeel van REST is het dat de optimalisatie van queries gemakkelijker is door te voeren.

Op basis van de database en het functionele ontwerp is er een backend specificatie samengesteld.

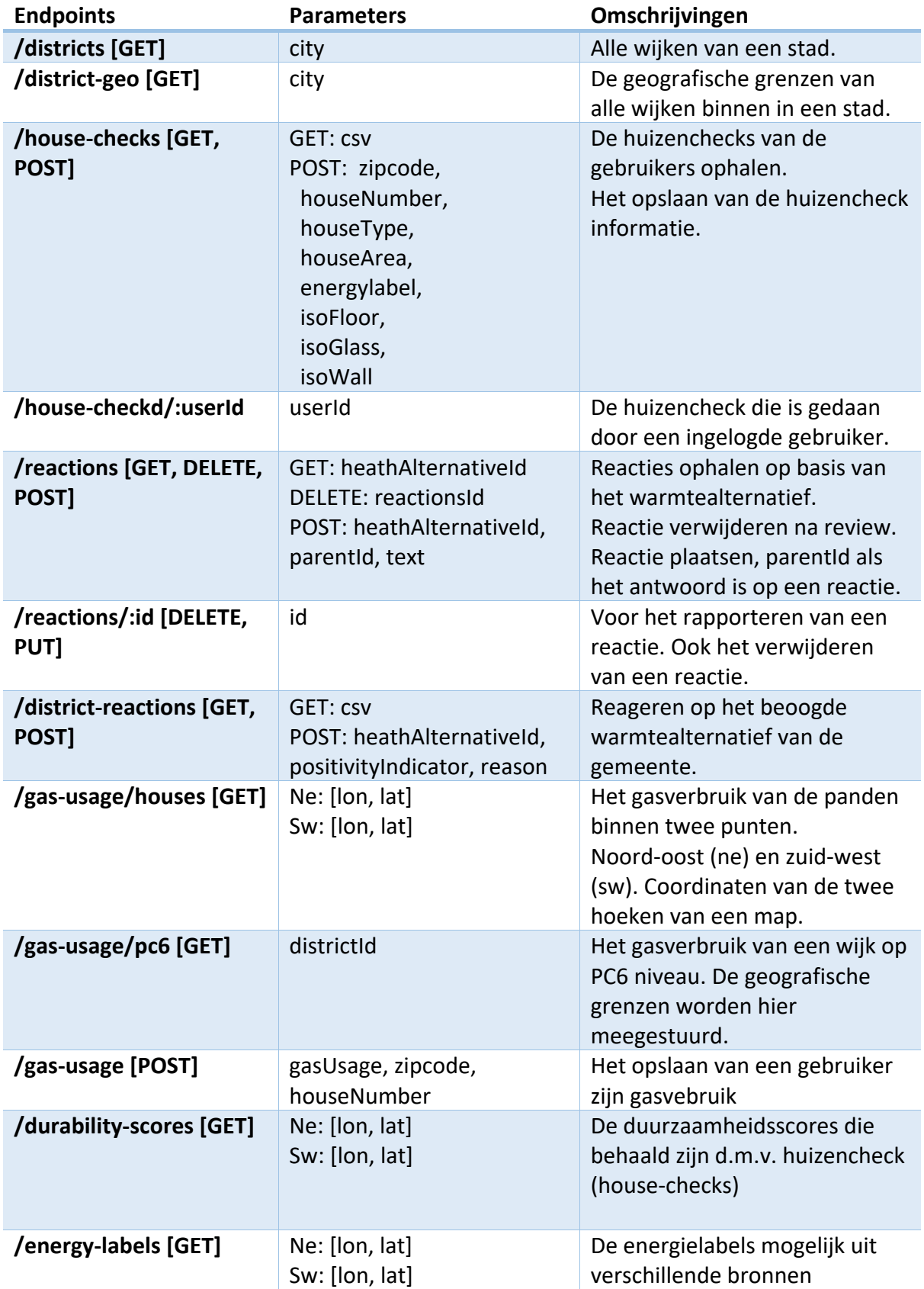

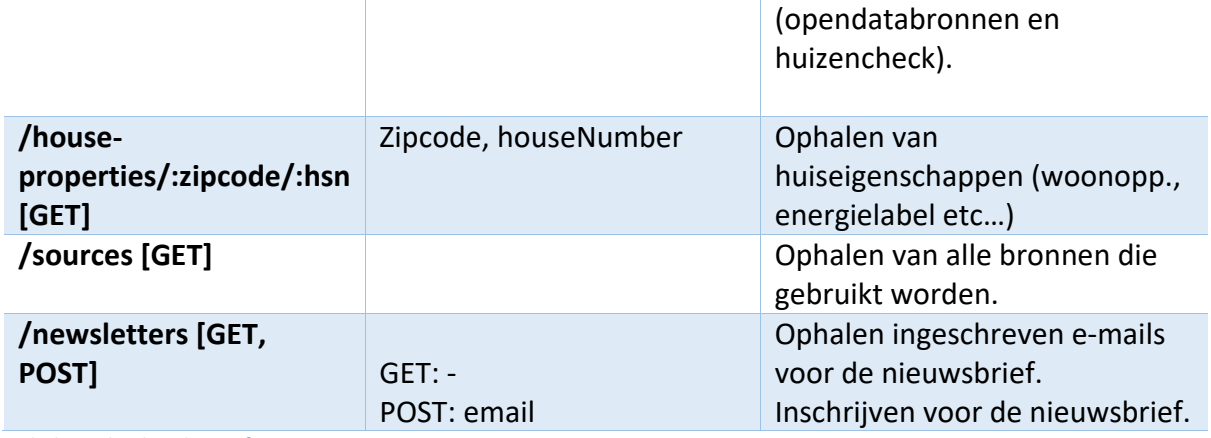

*Tabel 13 - backend specificatie*

#### <span id="page-36-0"></span>6.2.11. Identity provider

Als de gebruiker wil inloggen dan gaat dat volgens het oAuth protocol. De gebruiker wordt dan doorverwezen naar een pagina die door Auth0 wordt gehost, hier begint de oAuth flow. Hier kan de gebruiker inloggen en dan wordt hij weer terugverwezen naar de website, of de gebruiker kan zich registeren en vervolgens inloggen. Bij het registreren moeten een aantal velden worden ingevuld waaronder een e-mailadres. Naar dit e-mailadres wordt ook een bevestigingsmail gestuurd, waar zich een link in bevindt waarmee de gebruiker zijn registratie kan voltooien.

Binnen het manage portaal van Auth0 kunnen ook social logins worden geconfigureerd. Dat geeft de gebruiker de mogelijkheid om ook met bijvoorbeeld een google-account in te loggen.

Om ervoor te zorgen dat er een JWT wordt teruggegeven door Auth0 bij het inloggen, moet er een audience ingesteld zijn in het verzoek om in te loggen. Anders wordt er geen JWT teruggegeven, waardoor er geen authenticatie en autorisatie in de backend plaats kan vinden.

In het managementportaal van Auth0 kunnen er ook accounts en rollen worden aangemaakt. Deze rollen kunnen ook toegevoegd aan bestaande accounts. Het aanmaken van een gebruiker kan door te klikken op het menu item 'user management' en vervolgens op 'Users' te klikken. Dan komt er een knop 'CREATE USER' tevoorschijn. Als daarop wordt geklikt dan opent zich een formulier waar de accountinformatie ingevuld kan worden. Het zal hier gaan om een e-mail, wachtwoord.

Nadat het account is aangemaakt kan er rol aan worden toegevoegd. Dat kan in hetzelfde scherm. Onder de knop 'CREATE USERS' bevindt zich een lijst me de gebruikers van het systeem. Als hier op het opties-icoontje wordt geklikt dan krijgt men de optie om een rol toe te wijzen, de optie zal 'Assing Role' heten. Als er dan een rol wordt geselecteerd en er wordt op 'Assign' geklikt dan krijgt de gebruiker de rol toegewezen.

In de front-end is het belangrijk om te weten of een gebruiker een ambtenaren rol heeft of niet. Welke rol de gebruiker heeft wordt meegegeven wanneer hij inlogt in de applicatie. De manier waarop dit is gedaan is door een 'rule' toe te voegen in het manage portaal in Auth0. Deze rule wordt uitgevoerd voordat er een antwoord wordt teruggestuurd naar de gebruiker wanneer hij inlogt. In dit specifieke geval haalt Auth0 alle rollen van een gebruiker op en stopt die in het object dat wordt teruggegeven na het inloggen. Echter moet er wel goed opgelet worden op de naamgeving van de property die de lijst met rollen in beslag neemt, want er zijn namen van properties door Auth0 standaard bezet zijn, het enige wat in dit geval hielp was een domein als property name toevoegen en daar de lijst met rollen in stoppen.

Deze configuratie brengt wel een nadeel met zich mee, aangezien er nu niet gemakkelijk van identity provider gewisseld kan worden, wat overigens niet erg is aangezien dat niet is gedefinieerd.

Om in de front-end doorverwezen te worden naar het inlogscherm van Auth0 wordt er een methode aangeroepen: this.\$auth.loginWith('auth0'). Deze methode verwijst de gebruiker automatisch door naar het inlogscherm. In Nuxt.js kunnen er verschillende schema's

aangemaakt worden waaronder een voor Auth0 [23]. Hiermee wordt er een store geïnstantieerd, in dit geval 'auth', waarin de data afkomstig van Auth0 wordt opgeslagen.

# 6.3. Testplan

<span id="page-37-0"></span>Om de betrouwbaarheid van dat de applicatie te garanderen is er een testplan opgesteld. Het testen van een prototype is, op gebied van software, minder uitgebreid dan het testen van een applicatie die productie-klaar moet zijn. De foutgevoeligheid ligt uiteraard veel hoger bij een applicatie die in productie zal moeten draaien. Voor dit prototype zijn er drie verschillende type tests gebruikt om de software testen: unittests, api-tests en functioneeltests. De unitests zullen worden uitgevoerd in de front-end, backend en database. De backend wordt extra getest d.m.v. api-tests, waarbij de endpoints van de api worden getest. De functioneeltests worden uitgevoerd in de backend om te garanderen dat de applicatie conform AVG is. Door deze verschillende tests kan er worden afgevangen of er, na het toevoegen of wijzigen van code, fouten zich bevinden in de front-end, backend of database.

Naast de tests die bedoeld zijn voor de software zijn er ook nog twee andere tests onderdeel van het testplan: acceptatietests en usability tests. Door middel van de acceptatietests kan er worden vastgelegd of de klant tevreden is met de implementatie van de requirements. Met de usability tests kan er worden gemeten of de applicatie zijn doel heeft behaald en waarom dat zo is.

# <span id="page-37-1"></span>7. Implementatie en evaluatie prototype

In deze sectie wordt de implementatie en de evaluatie van het prototype beschreven.

# 7.2. Implementatie

<span id="page-37-2"></span>Er zijn gedurende de afstudeerperiode (17 weken) drie acceptatietests gehouden. De eerste in week 10, tweede in week 15 en derde in week 16. Alle must en should requirements zijn gerealiseerd en geaccepteerd. In de eerste twee acceptatietests zijn voornamelijk alle requirements geaccepteerd. De laatste acceptatietest was bedoeld om mogelijk wijzigingen in de tweede acceptatietest door te voeren. Deze wijzigingen zouden dan nog geaccepteerd moeten worden, wat dus in de laatste acceptatietest is gedaan.

Helaas is er tijdens het implementeren van de front-end functionaliteiten geen tijd geweest voor het schrijven van de unittests. Alle andere tests zijn wel geïmplementeerd. In tabel 14 is een rapportage van de code coverage te zien van alle bestanden in de backend.

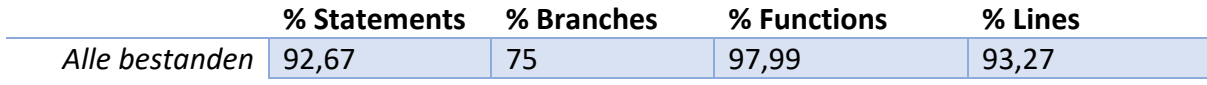

*Tabel 14 - code coverage rapportage gemaakt met de library Istanbul.*

In de Context (4.1.) is er gesproken over een datavisualisatie die is toegepast. In het begin van het project was de ontwikkeling van de visualisatie nog onzeker, waardoor de prioriteit van de implementatie laag lag. Na verloop van tijd was het zeker dat de datavisualisatie ontworpen zou worden en kreeg deze meer vorm. Het ontwerp was op tijd af en er was genoeg tijd om het ontwerp door te bouwen in software. Hierdoor ging de prioriteit, midden in het project, van de datavisualisatie omhoog van een could naar een must.

### 7.3. Evaluatie

<span id="page-38-0"></span>Om de webapplicatie, met daarin informerende functionaliteiten, te evalueren is er een thinking aloud test gehouden. De thinking aloud test is een usability test (gebruikersvriendelijkheidstest) waarbij proefpersonen een taak uitvoeren en daarbij hun gedachten hardop uitspreken [51]. Terwijl de proefpersonen hun taak uitvoeren wordt hun gedrag geobserveerd. Op basis van wat de proefpersonen doen en zeggen is er geconcludeerd of de inwoners beter geïnformeerd zijn over de energietransitie en wat zij van de features vonden.

Deze test is afgenomen bij drie proefpersonen die wonen in de gemeente Almelo. In bijlage 4 staan de vragen en taken die de gebruikers hebben beantwoord en uitgevoerd. De vragenlijsten zijn voor- en nadat de taken zijn uitgevoerd afgenomen. Hierdoor kan er naast het observeren en vragen stellen, ook worden berekend welke impact het doorlopen van de applicatie heeft gehad.

#### 7.3.1. Resultaten

<span id="page-38-1"></span>De gebruikers vonden de applicatie een mooie user interface hebben. Ondanks dat de UI goed was, was de UX minder. Het navigeren verliep soms niet zo soepel. De gebruikers deden er soms lang over om specifieke pagina's te vinden. Wanneer een pagina eenmaal was gevonden, dan wisten de gebruikers wel snel wat ze daar konden doen.

De huizencheck had een activerende werking op twee van de drie gebruikers. Beide gebruikers waren erg benieuwd naar hun score als zij een paar extra isolerende maatregelen hadden getroffen. Ook voelde de gebruikers zich getriggerd om de huidige isolerende maatregelen van hun huis op te zoeken [52], [53].

In de applicatie zijn er twee soorten vergelijkingspagina's als het gaat om aardgasverbruik. Op de ene pagina wordt het aardgasverbruik vergeleken op PC6-niveau en op de ander op huis-niveau. Bij alle gebruikers was op beide pagina's te merken dat de kleuren van de kaart (rood, oranje en groen) de juiste werking hadden. Rood is meer dan 2500 kuub gas, oranje is tussen 2500 en 1500 kuub gas, en groen is minder dan 1500 kuub gas. Dus hoe 'roder', hoe slechter je presenteert (hoe meer je uitstoot). De gebruikers vonden het vooral interessant om hun huis te vergelijken met die van hun omgeving als het gaat om aardgasverbruik [51 – 53].

Ook kwam naar voren in de gebruikerstests dat alle drie de gebruikers vooraf al bereid waren om verduurzamingsmaatregelen te treffen. Onder de voorwaarden dat de maatregelen niet teveel geld kosten om door te voeren en dat de maatregelen genoeg opleveren binnen een jaar. De reden dat de gebruikers graag willen dat de maatregelen genoeg opleveren is, zodat hun huis niet verbouwd hoeft te worden voor een klein bedrag per jaar. Ze vinden dan de eenmalige lasten niet opwegen tegen de winst.

Alle gebruikers snappen dat minder aardgas verbruiken zal leiden tot minder uitstoot, wat beter is voor het milieu. Zij vonden dit erg concreet werd gemaakt met het de vergelijking van de uitstoot van benzine auto's, die te vinden is in de legenda.

#### 7.3.2. Conclusie

<span id="page-39-0"></span>Het is lastig te constateren of deze applicatie een positief effect heeft gehad op het creëren van draagvlak voor de energietransitie. Het vergroten van draagvlak kan op meerdere manieren, waaronder de twee manieren die benoemd staan in de hoofdvraag. Door de inwoners te informeren en hun betrokkenheid te vergroten [55]. Het informeren is gelukt op basis van de behaalde resultaten. De proefpersonen snappen dat het gebruiken van aardgas slecht is voor het milieu en dat hier alternatieven voor zijn. Ook is het gelukt om de betrokkenheid te vergroten. Dit komt omdat de personen daadwerkelijk boeit hoe zij presenteren ten opzichte van hun omgeving. Dat betekent dat als zij een 'slechtere' score hebben ten opzichte van hun omgeving, dat zij hier maatregelen tegen zullen nemen. Al met al kan er gezegd worden dat deze applicatie zijn doel heeft behaald, op basis van de drie gehouden gebruikerstests. In 8.4. zal er een advies worden gegeven voor verbeterpunten als het gaat om de applicatie zelf en de gebruikersvriendelijkheid daarvan.

# <span id="page-39-1"></span>8. Advies

Onder dit kopje worden adviezen gegeven over de verbeteringen die gedaan kunnen worden, stel dit project zou naar productie gaan. 8.1. t/m 8.3. gaat over het technische gedeelte van dit project en 8.4. gaat over verbeteringen ten opzichte van het gebruikersperspectief.

# <span id="page-39-2"></span>8.1. Gateway

Er een overweging gemaakt om een gateway te implementeren, echter heeft de gateway weinig toegevoegde waarde voor dit prototype. In een productieomgeving heeft een gateway veel meer toegevoegde waarde. Er zijn veel voordelen van een gateway, zoals dat het een extra laag van bescherming kan bieden. Het biedt extra bescherming tegen DoS attacks, SQL Injections etc… Ook als er veel microservices zijn die benaderd moeten worden dan helpt een gateway bij het ophalen van informatie bij al die verschillende microservices. Naast een betere schaalbaarheid zou er ook A/B testing geïmplementeerd kunnen worden, waarbij sommige gebruikers een ander front-end te zien krijgen dan andere. Vaak heeft een gateway ook Monitoring en Analytics tools om te debuggen en statistieken in de gaten te houden, die de schaalbaarheid van het systeem kunnen verbeteren [28].

# 8.2. Single point of failure/load balancing

<span id="page-39-3"></span>Voor de betrouwbaarheid van het system is het een pre dat voor een productie-ready applicatie, de front-end, backend en database op verschillende servers draaien. Hiermee voorkom je een groot risico op de betrouwbaarheid van het systeem. Namelijk als de er een server dan uitvalt, dan zullen de andere entiteiten die verspreid zijn over andere servers nog steeds blijven draaien. Hiermee wordt ook de schaalbaarheid vergroot, er zouden ook meerdere servers met meerdere front-end of backends opgezet kunnen worden om het netwerkverkeerd te balanceren tussen de verschillende entiteiten. Om verschillende fronten backends te implementeren is het niet nodig om de code aan te passen, slechts een configuratiebestand die informatie bevat over de verbindingen met de andere entiteiten in het systeem. Vanuit het oogpunt van de backend zal dat dus een url naar de front-end zijn en een de login voor de database.

### 8.3. Voorbereiden datasets

<span id="page-40-0"></span>Alle gebruikte datasets die geen geografische informatie bevatten zijn eerst geanalyseerd en mogelijk nog bewerkt met Jupyter Notebook [24]. De bewerkingen zijn vooral het verwijderen van onnodige data en het manipuleren van data. Van alle data die beschikbaar is, is niet alles nodig voor dit project. Ook zijn er voor numerieke waardes, komma's in punten veranderd omdat de database de waardes anders niet herkend.

Om geografische data te bekijken en converteren is Qgis gebruikt [25]. Vaak gebruiken geografische datasets afkomstig van websites van de overheid het RD-systeem (Rijksdriehoekcoördinatensysteem). Om deze coördinaten te om te zetten naar een universele coördinatenstelsel wsg84, is Qgis gebruikt. Qgis heeft een ingebouwde exportfunctie waar de mogelijkheid is om de coördinaten in een dataset om te zetten naar een ander coördinatensysteem en te exporteren. Overigens kan dit ook met PostGis gedaan worden.

Voor het vinden van de latitude en longitude van elk adres in Almelo is er gebruikt gemaakt van de BAG 2.0 dataset. Deze dataset bevat onder meer alle X en Y-coördinaten (volgens het RD-systeem) van alle adressen in Nederland. Het BAG 2.0 extract is een verzameling aan XML-bestanden waar op het blote oog niet veel van te maken is. Geon heeft een gratis tool ontwikkeld waarmee deze BAG-extracten uitgelezen kunnen worden en geëxporteerd kunnen worden naar Excel [26]. In de tool krijg je de optie om het bag extract te downloaden, vervolgens uit te pakken en dan kun je één of meerdere gemeentes selecteren waarvan je de data wilt exporteren. Voor dit project is data van de gemeente Almelo geëxporteerd naar Excel en vervolgens vanuit Excel omgezet naar een .cvs-bestand. Deze .csv bestanden kunnen via pgAdmin ingelezen worden in de database. Bij de BAG-dataset is er gebruik gemaakt van PostGIS functies om de X en Y-coördinaten om te zetten naar het wsg84 stelsel. De functies die zijn gebruikt: ST\_Transform(ST\_SetSRID( ST\_Point( X, Y ), 28992), 4326). Hierbij is 28992 het stelselnummer van RD en 4326

# <span id="page-40-1"></span>8.4. Usability

van wsg84.

Om er zeker van te zijn dat deze applicatie het draagvlak voor de energietransitie vergroot, moeten de usability tests op grotere schaal worden uitgevoerd en over een langere periode van tijd. Het meten van deze vergroting is namelijk lastig omdat dit niet van het een op het andere moment gebeurd. En om dan ook nog eens een significant verschil aan te kunnen tonen zal de N-waarde (hoeveelheid proefpersonen) groot genoeg moeten zijn om de gehele massa, alle inwoners van de Almelo, te kunnen dekken. Met andere woorden dat de hoeveelheid proefpersonen groot genoeg is om te kunnen spreken voor de inwoners van Almelo.

Om de navigatie-issue van de applicatie op te lossen zou een mogelijke oplossing een landingspagina kunnen zijn, waarop een video wordt getoond en wordt uitgelegd wat er in de applicatie gedaan kan worden. Voor de individuele componenten van de applicatie is het duidelijk wat elk component kan, maar voor de gehele applicatie bleek dat echter tegen te vallen. Dus een introductie voor de applicatie zal de duidelijkheid vergroten.

# <span id="page-41-0"></span>9. Reflectie

Mijn afstudeerperiode bij het lectoraat Smart Cities was erg leerzaam en prettig. Tijdens het afstuderen heb ik vooral samengewerkt met de gemeente Almelo en een andere afstudeerder namelijk Romee in 't Veld. De gemeente Almelo was namelijk een van de stakeholders en Romee haar onderzoek heeft raakvlakken met dit project. Omdat Romee de datavisualisatie van de kosten heeft ontworpen hadden wij regelmatig meetings om de voortgang en implementatie te bespreken. Beide samenwerkingen verliepen goed en heb ik als erg leuk ervaren.

Voordat ik ben begonnen met het bouwen van de applicatie heb ik mij eerst verdiept in het probleem. De volgende stap was om software-features te bedenken die dit probleem zouden kunnen verhelpen. Tijdens het bedenken van de features heb ik met diverse partijen mogen overleggen en sparren over goede ideeën. Dit vond ik erg leuk.

Nadat het vooronderzoek is geweest en de requirements zijn opgesteld ben ik begonnen met het ontwerpen van de applicatie. Dit is een cruciaal onderdeel en moet altijd nauwkeurig gebeuren, aangezien ontwerpen makkelijker aan te passen zijn dan al gebouwde software. Tijdens het maken van mijn keuzes tussen verschillende technieken/libraries viel het mij op dat op het eerste oog veel technieken/libraries bijna hetzelfde lijken. Echter als je meer onderzoek doet dan kom je er al gauw achter dat er soms hele belangrijke verschillen zijn. Zoals bij het kiezen van een front-end framework dat draait op Vue.

Tijdens het afstuderen heb ik ook kennis gemaakt met een nieuw onderwerp waar ik nog nooit eerder mee heb gewerkt en dat is geografische informatie. Om deze informatie zelf te verzamelen, te verwerken en dan te projecteren op een kaart is heel cool. Ik ben hier wel verder naar geïnteresseerd geraakt en zou mij graag in de toekomst hierin willen verdiepen.

Er is één moment geweest tijdens mij afstuderen die mij redelijk wat stress heeft opgeleverd, maar gelukkig was het maar van korte duur. Net over de helft van het project kwam ik erachter dat mijn database niet goed was ontworpen, dat was wanneer er bronnen aan de database toegevoegd moesten worden (in principe zijn dit tabellen). Hierdoor heb ik een geheel nieuw ontwerp moeten maken voor de database. Ik was al begonnen aan de implementatie dus heb ik de gehele database moeten herstructureren en alle queries in de backend moeten aanpassen. Dit heeft mij erg veel tijd gekost. In het vervolg lijkt het mij handig om toch wat meer tijd aan het ontwerp te besteden zodat ik zulke 'grote' fouten van tevoren kan afvangen.

Er zijn twee dingen die ik het meest complex vond aan dit project en overigens ook het leukst. Dat is het maken van het ontwerp van de database (zoals die nu is). Op deze manier kunnen er heel erg makkelijk bronnen worden toegevoegd, wat de database erg modulair maakt. Ook vond ik het erg leuk om de datavisualisatie te implementeren. Het leuke aan de datavisualisatie is de complexiteit die erachter zit. Van tevoren had ik niet gedacht dat de implementatie van de datavisualisatie zo complex zou zijn. Hierbij vond ik het wel knap van mijzelf dat ik dit probleem op heb kunnen lossen met een recursieve functie.

Ten slotte heb ik veel geleerd en was het afstuderen geen stressvolle periode voor mij. Ik heb het naar mijn zin gehad en heb uitstekende begeleiding mogen ontvangen van 'Captain Awesome' ook wel bekend als Timothy Sealy. Zelf heb ik erg veel gehad aan de begeleiding. Wij hadden wekelijkse meetings waarin de voortgang werd besproken en het vooruitzicht.

# <span id="page-43-0"></span>Literatuurlijst

- [1] "Wat is het Klimaatakkoord?", Rijksoverheid.nl, 2021. [Online]. Available: https://www.rijksoverheid.nl/onderwerpen/klimaatverandering/klimaatakkoord/wat-ishet-klimaatakkoord.
- [2] "Stand van zaken Klimaatakkoord", *VNG*, 2021. [Online]. Available: https://vng.nl/artikelen/stand-van-zakenklimaatakkoord#:~:text=Gemeenten%20hebben%20in%20het%20Klimaatakkoord,aan% 20Regionale%20Energiestrategie%C3%ABn%20(RES)
- [3] Sectorale Routekaart Gemeentelijk Maatschappelijk Vastgoed. Vereniging van Nederlandse Gemeenten, 2021, pp. 11, 12.
- [4] *Verhalen vertellen met Data*. Lectoraat Smart Cities, 2020.
- [5] "Open Data", Coteqnetbeheer.nl, 2021. [Online]. Available: https://coteqnetbeheer.nl/Over-Coteq/Open-data.
- [6] "EP-Online | RVO.nl | Rijksdienst", Rvo.nl, 2021. [Online]. Available: https://www.rvo.nl/onderwerpen/duurzaam-ondernemen/gebouwen/hulpmiddelentools-en-inspiratie-gebouwen/ep-online.
- [7] "Buurt, wijk en gemeente 2020 voor postcode huisnummer", CBS, 2020. [Online]. Available: https://www.cbs.nl/nl-nl/maatwerk/2020/39/buurt-wijk-en-gemeente-2020 voor-postcode-huisnummer.
- [8] "Kerncijfers per postcode", CBS, 2020. [Online]. Available: https://www.cbs.nl/nlnl/dossier/nederland-regionaal/geografische-data/gegevens-per-postcode.
- [9] "Kerncijfers wijken en buurten 2020", CBS, 2020. [Online]. Available: https://www.cbs.nl/nl-nl/maatwerk/2020/29/kerncijfers-wijken-en-buurten-2020.
- [10] D. Matab, "Notulen 9 maart Mark Melenhorst"
- [11] D. Matab, "Notulen 11 maart gemeente Almelo"
- [12] D. Matab, "Notulen 17 maart brainstormsessie (3 personen)"
- [13] "Verbeterjehuis Milieu Centraal", *Verbeterjehuis.nl*. [Online]. Available: https://www.verbeterjehuis.nl/.
- [14] "Energieloket Enschede. Verbruik minder, doe meer!", *Energieloket-enschede.nl*. [Online]. Available: https://energieloket-enschede.nl/.
- [15] "Energietransitie Gebouwde Omgeving", Datavoorziening VNG Realisatie, 2020. [Online]. Available: https://tvw.commondatafactory.nl/?tab=sociaal&layer=layer0#1 4.16/52.08678 /4.28007.
- [16] S. Daityari, "Angular vs React vs Vue: Which Framework to Choose in 2021", *codeinwp*, 2021. [Online]. Available: https://www.codeinwp.com/blog/angularvs-vue-vs-react/.
- [17] M. Smallcombe, "SQL vs NoSQL: 5 Critical Differences", *Xplenty*, 2021. [Online]. Available: https://www.xplenty.com/blog/the-sql-vs-nosqldifference/#:~:text=SQL%20databases%20are%20relational%2C%20NoSQL%20are%20n on%2Drelational.&text=NoSQL%20databases%20have%20dynamic%20schemas,graph% 20or%20wide%2Dcolumn%20stores.
- [18] "Tools I recommend for building Geospatial Web Applications", *Medium*, 2019. [Online]. Available: https://medium.com/swlh/tools-i-recommend-for-buildinggeospatial-web-applications-274d6939536c.
- [19] G. Silva, "What are the differences between spatial databases?", *Geographic Information Systems Stack Exchange*, 2021. [Online]. Available:

https://gis.stackexchange.com/questions/130/what-are-the-differences-betweenspatial-databases.

- [20] "Vue vs React vs Angular: What Framework Would You Choose?", *Medium*, 2020. [Online]. Available: https://medium.com/swlh/vue-vs-react-vs-angular-what-frameworkwould-you-choose-5d77a3680b0d.
- [21] A. Gore, "7 Vue.js Backends Compared", *vuejsdevelopers*, 2018. [Online]. Available: https://vuejsdevelopers.com/2018/05/07/vue-js-backends-express-laravel-firebasewordpress-django-rails/.
- [22] M. Palchuk, "Mapbox vs Google Maps: What maps API is best for your app?", *Uptech.team*. [Online]. Available: https://uptech.team/blog/mapbox-vs-googlemaps-vs-openstreetmap#toc-most-popular-maps-api-s.
- [23] "Auth0", *auth.nuxtjs.org*, 2021. [Online]. Available: https://auth.nuxtjs.org/providers/auth0/.
- [24] "Project Jupyter", *Jupyter.org*. [Online]. Available: https://jupyter.org/.
- [25] "A Free and Open Source Geographic Information System", *Qgis.org*. [Online]. Available: https://qgis.org/en/site/.
- [26] "BAG Extract Conversie en Mutatieverwerker geon", *geon*. [Online]. Available: https://geon.nl/toepassingen/tooling/bag-extract-conversie-en-mutatieverwerker/.
- [27] "Dataset: Adressen", *Pdok.nl*. [Online]. Available: https://www.pdok.nl/introductie/- /article/adress-1.
- [28] "What's the benefit of using an API Gateway", *Dashbird*. [Online]. Available: https://dashbird.io/knowledge-base/api-gateway/pros-and-cons-of-using-an-apigateway/.
- [29] D. Matab, "Notulen 12 april 2021 Mark Melenhorst."
- [30] D. Matab, "Notulen 14 april 2021 gemeente Almelo."
- [31] "Project Jupyter", *Jupyter.org*. [Online]. Available: https://jupyter.org/.
- [32] D. Matab, "Notulen 20 mei 2021 Mark Melenhorst."
- [33] *Warmtevisie Almelo*. Almelo, 2020.
- [34] "Blog #1: Pragmatische privacy voor programmeurs", *Ubrijk.nl*, 2018. [Online]. Available: https://www.ubrijk.nl/actueel/weblog/rijks-ict-gilde/2019/1-pragmatischeprivacy-voor-programmeurs-kopie.
- [35] B. Schermer, D. Hagenauw and N. Falot, *Handleiding Algemene verordening gegevensbescherming*. Ministerie van Justitie en Veiligheid, 2018.
- [36] "Postcodevlakken PC 6", *Arcgis.com*, 2015. [Online]. Available: https://www.arcgis.com/home/item.html?id=6ddc8fa5f502495782cd031da6ad42da.
- [37] "Blog Helium weetjes", *Hahaentertainment.com*, 2015. [Online]. Available: https://www.hahaentertainment.com/blog/Helium-weetjes/.
- [38] C. Dulanga, "Best Static Site Generators for Vue.js", *Medium*, 2020. [Online]. Available: https://blog.bitsrc.io/best-static-site-generators-for-vue-js-e273d52ea208.
- [39] "PostgreSQL vs. MySQL: spatial feature comparison", *Database Administrators Stack Exchange*, 2020. [Online]. Available: https://dba.stackexchange.com/questions/10744/postgresql-vs-mysql-spatial-featurecomparison.
- [40] "How does Python with Django compare with Node.js with Express when it comes to performance? - Quora", *Quora.com*, 2021. [Online]. Available: https://www.quora.com/How-does-Python-with-Django-compare-with-Node-js-with-Express-when-it-comes-to-performance.
- [41] R. Stepanov, "Mapbox Vs Leaflet: What Makes These Two So Different", *Mapsvg.com*, 2020. [Online]. Available: https://mapsvg.com/blog/mapboxvs-leaflet.
- [42] C. Gor, "Django vs Laravel vs Node.js: Which One You Should Opt For In 2021?", *esparkinfo.com*, 2021. [Online]. Available: https://www.esparkinfo.com/laravelvs-django-vs-nodejs.html.
- [43] D. Matab, "Notulen 18 mei 2021 gemeente Almelo en Mark Melenhorst"
- [44] T. Bąk, *Softkraft.co*. [Online]. Available: https://www.softkraft.co/mapbox-vs-googlemaps/#:~:text=Mapbox%20is%20free%20for%20up,at%20%247%20per%201%2C000%2 0requests.
- [45] A. March, "Tutorial: Build Universal Applications with Nuxt.js", *developer.okta.com*, 2019. [Online]. Available: https://developer.okta.com/blog/2019/04/26/tutorial-builduniversal-apps-with-nuxt.
- [46] "Getting Started Guide", *Keycloak.org*. [Online]. Available: https://www.keycloak.org/docs/latest/getting\_started/.
- [47] "GraphQL | A query language for your API", *Graphql.org*. [Online]. Available: https://graphql.org/.
- [48] "GDPR encryption: what you should know and what you do not know", *i-scoop.eu*, 2021. [Online]. Available: https://www.i-scoop.eu/gdprencryption/#:~:text=In%20the%20GDPR%20encryption%20is,bit%20further%20than%20 the%20text.
- [49] "GIS: PostGIS/PostgreSQL vs. MySql vs. SQL Server?", *Stack Overflow*, 2019. [Online]. Available: https://stackoverflow.com/questions/3743632/gis-postgis-postgresql-vsmysql-vs-sql-server.
- [50] "PostGis vs Oracle Spatial 11g performance", *gis.stackexchange.com*, 2017. [Online]. Available: https://gis.stackexchange.com/questions/250520/postgis-vs-oracle-spatial-11g-performance.
- [51] J. Nielsen, "Thinking Aloud: The #1 Usability Tool", *Nielsen Norman Group*, 2012. [Online]. Available: https://www.nngroup.com/articles/thinking-aloud-the-1-usabilitytool/.
- [52] D. Matab, "Beschrijving gebruikerstest persoon 1"
- [53] D. Matab, "Beschrijving gebruikerstest persoon 2"
- [54] D. Matab, "Beschrijving gebruikerstest persoon 3"
- [55] T. Lucassen, "Effectieve manieren om draagvlak te creëren voor duurzaamheid", *Consultancy.nl*, 2017. [Online]. Available: https://www.consultancy.nl/nieuws/13861/effectieve-manieren-om-draagvlak-tecreeren-voor-duurzaamheid.
- [56] "Introduction", *vuepress.vuejs.org*. [Online]. Available https://vuepress.vuejs.org/guide/#features.
- [57] D. Sozo, "VuePress vs Nuxt.js", Medium, 2018. [Online]. Available: https://medium.com/vue-mastery/vuepress-vs-nuxt-js-ffc46cc38756.
- [58] "Nuxt.js vs VuePress | What are the differences?", StackShare. [Online]. Available: https://stackshare.io/stackups/nuxt-vs-vuepress.
- [59] Program with Erik. "Nuxt.js vs VuePress: Battle For The Best Blog App // Nuxt vs Gridsome" YouTube, Jun. 19, 2020 [Video file]. Available: https://www.youtube.com/watch?v=aaNwEIthGlI.

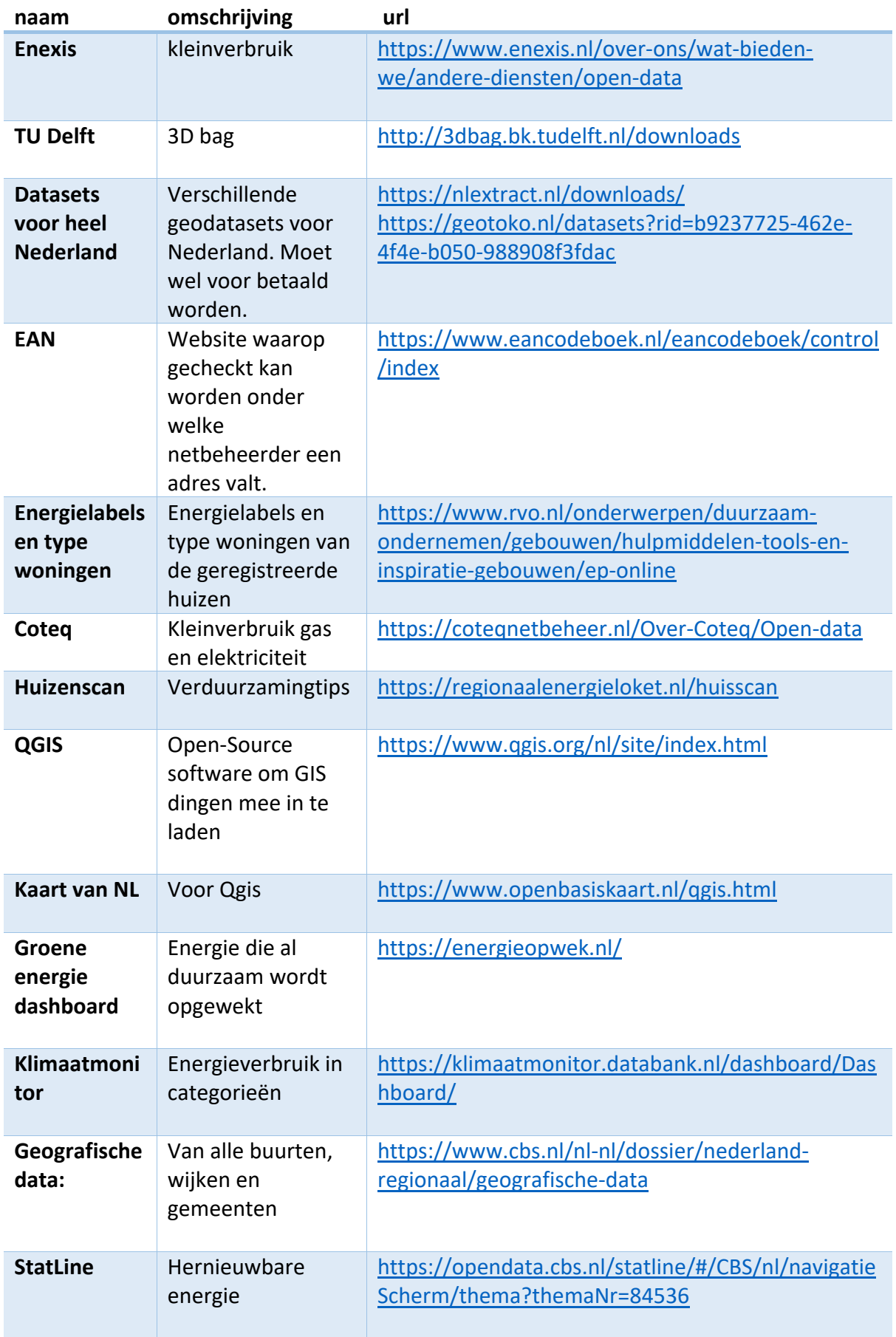

# <span id="page-46-0"></span>Bijlage 1 – Onderzoek opendata -en relevante bronnen

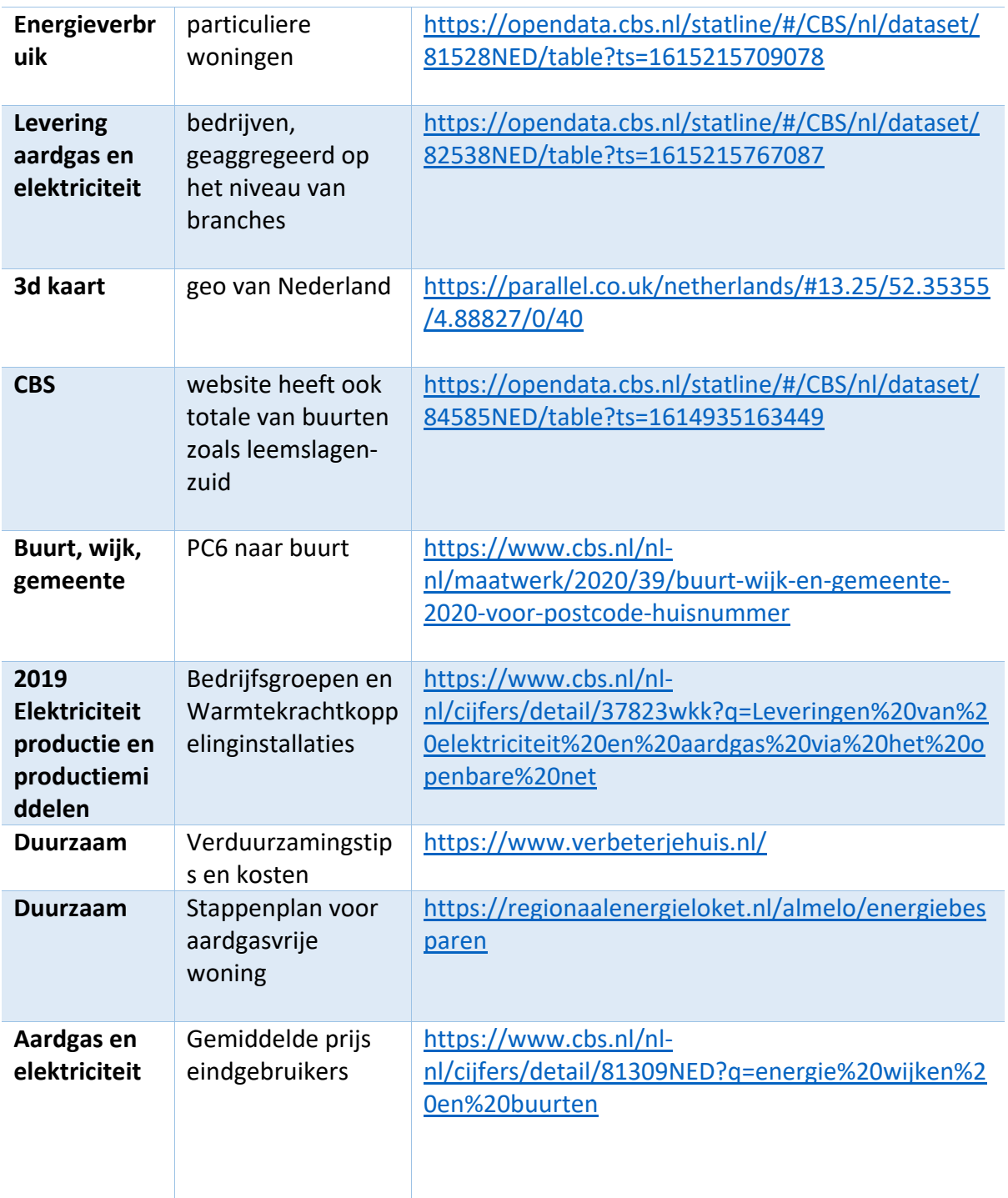

# <span id="page-48-0"></span>Bijlage 2 – Should en Could requirements

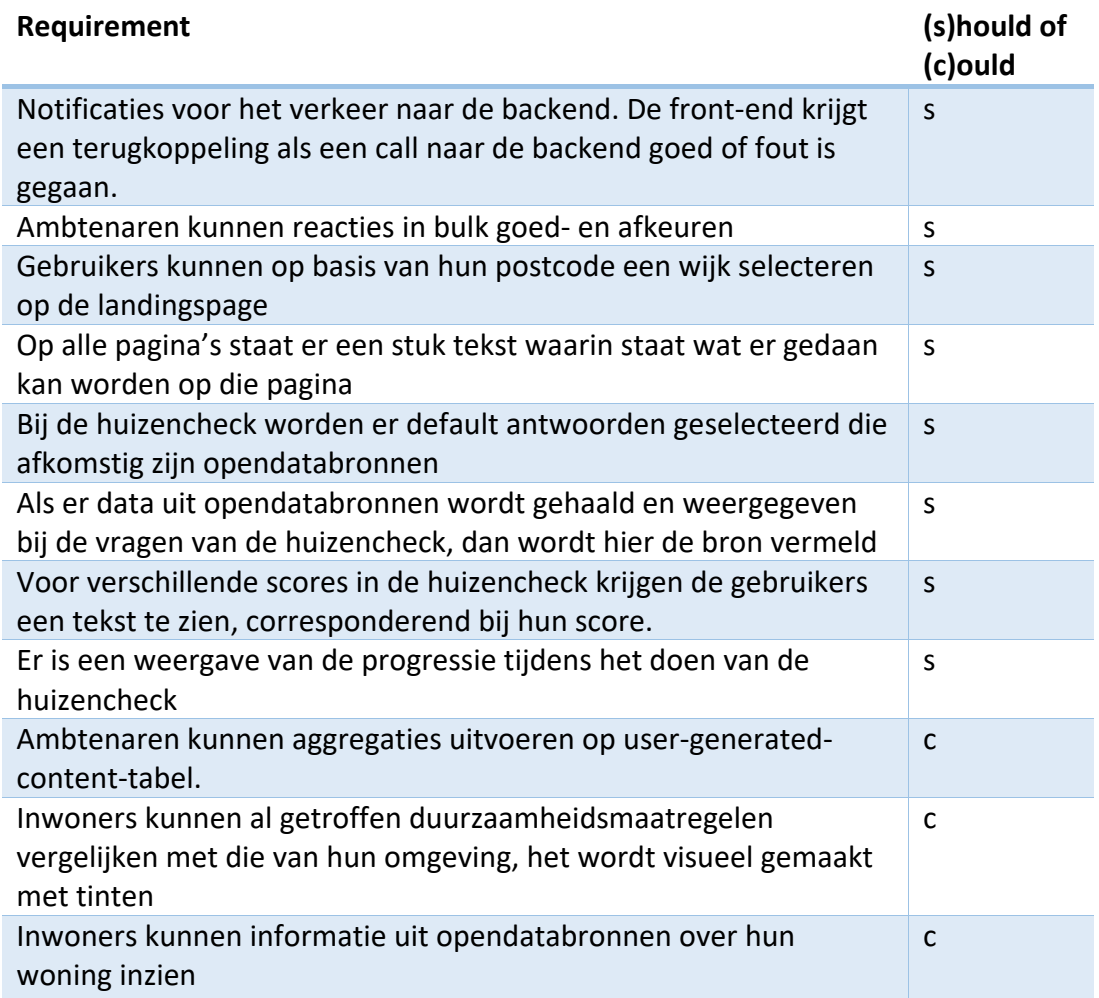

#### <span id="page-49-0"></span>Bijlage 3 – inladen script energie labels en woningtypes

Op de website van het RVO [7] kan een bestand worden gedownload worden met daarin energielabels en type woningen per adres. Het bestand dat is gedownload is een Excel bestand met meerder sheets. Elke sheet kan worden omgezet via Excel naar een .csv bestand en vervolgens worden geïmporteerd. Er waren vier sheets die zijn opgeslagen als energielabel\_type\_woningen\_sheet{1,2,3,4}.csv. Deze worden met het volgende commando geïmporteerd:

ogr2ogr -f "PostgreSQL" PG:"host=localhost user=postgres dbname=vvmd" "energielabel type woningen sheet1.csv" -append -nln energie\_labels\_en\_type\_woningen &&\ ogr2ogr -f "PostgreSQL" PG:"host=localhost user=postgres dbname=vvmd" 'energielabel\_type\_woningen\_sheet2.csv' -append -nln energie\_labels\_en\_type\_woningen &&\ ogr2ogr -f "PostgreSQL" PG:"host=localhost user=postgres dbname=vvmd" 'energielabel\_type\_woningen\_sheet3.csv' -append -nln energie labels en type woningen &&\ ogr2ogr -f "PostgreSQL" PG:"host=localhost user=postgres dbname=vvmd" 'energielabel\_type\_woningen\_sheet4.csv' -append -nln energie labels en type woningen

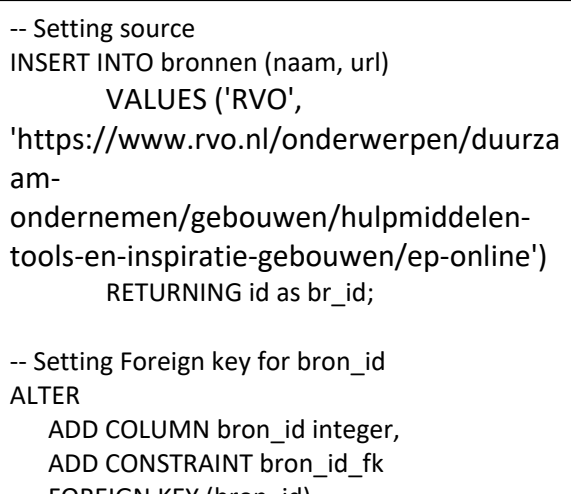

 FOREIGN KEY (bron\_id) REFERENCES bronnen (id);

-- Setting bron\_id UPDATE energie\_labels\_en\_type\_woningen SET bron\_id=bronnen.id FROM bronnen WHERE bronnen.naam='RVO';

ALTER TABLE energie\_labels\_en\_type\_woningen RENAME COLUMN postcode\_woning TO pc6; ALTER TABLE energie\_labels\_en\_type\_woningen DROP COLUMN opnamedatum, DROP COLUMN index, DROP COLUMN registratiedatum CREATE TABLE energie\_labels( pc6 character varying, huisnummer integer, label character varying ); CREATE TABLE woning\_type( pc6 character varying, huisnummer integer, type character varying ); -- insert label source INSERT INTO energie\_labels(pc6, huisnummer, label) SELECT pc6, CAST(huisnummer\_woning AS integer), label FROM ( SELECT pc6.pc6, energie labels en type woningen.huisnummer woning, energie labels en type woningen.label FROM energie\_labels\_en\_type\_woningen INNER JOIN pc6 ON pc6.pc6 = energie\_labels\_en\_type\_woningen.pc6 ) as k INSERT INTO woning\_type(pc6, huisnummer, type) SELECT pc6, CAST(huisnummer\_woning AS integer), woning\_type FROM ( SELECT pc6.pc6, energie labels en type woningen.huisnummer woning, energie labels en type woningen.woning type FROM energie\_labels\_en\_type\_woningen INNER JOIN pc6 ON pc6.pc6 = energie\_labels\_en\_type\_woningen.pc6 ) as k DROP TABLE energie\_labels\_en\_type\_woningen

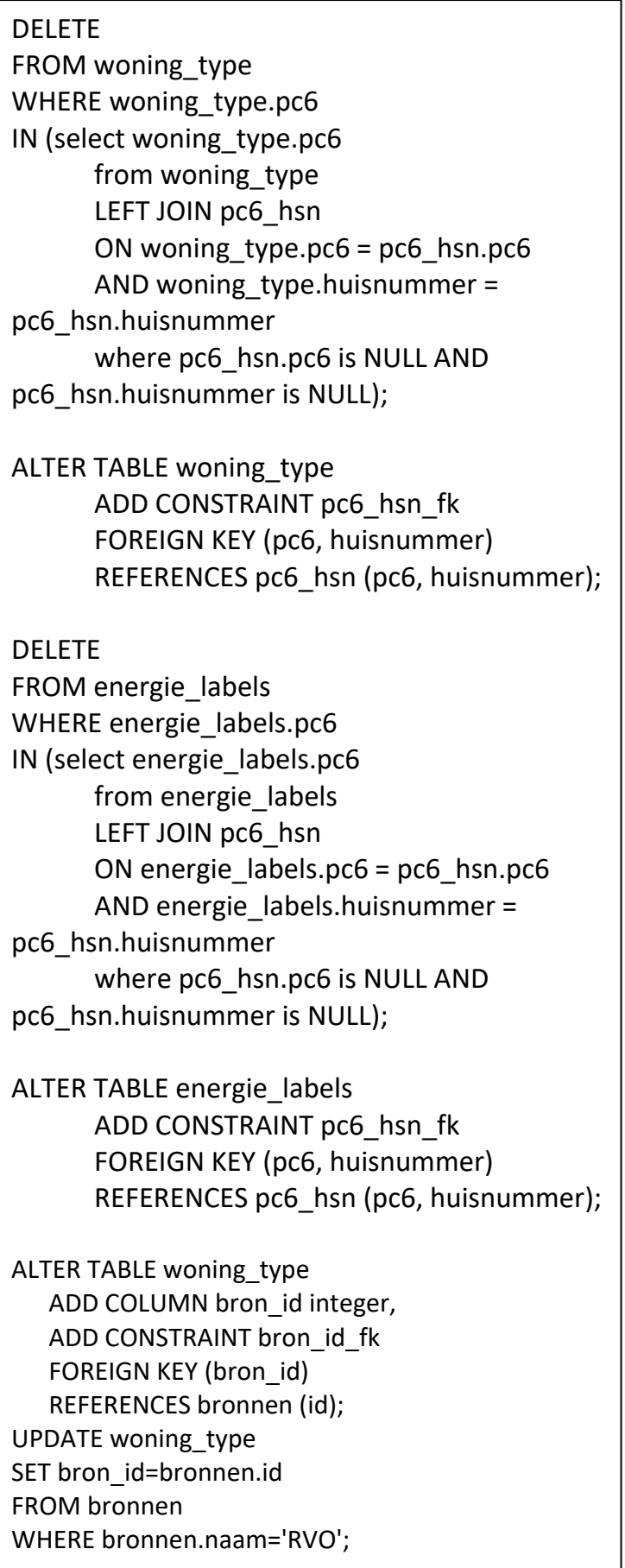

# <span id="page-52-0"></span>Bijlage 4 – Usability tests vragenlijst en taken

De vragenlijst:

- 1. Hoe bekent bent u met de energietransitie (schaal 1 t/m 5 zeer onbekend tot zeer bekend).
- 2. Hoeveel aardgas verbruikt u op jaarbasis?
- 3. Hoe goed is uw huis geïsoleerd?
- 4. Bent u bereid om uw huis meer te isoleren?
- 5. Zou u overstappen op een duurzaam warmtealternatief als u daarmee kosten op lange termijn bespaard?
- 6. Bent u het er mee eens dat huizen van het aardgas af moeten?
- 7. Staat u ervoor open om duurzamer te leven?
- 8. Heeft u nog opmerkingen over de applicatie?

#### De taken:

- 1. Schrijf uzelf in voor de nieuwsbrief van de gemeente
- 2. Vind het aardgasverbruik van uw wijk.
- 3. Zoek naar een betekenis voor de kleuren op de kaart.
- 4. Vergelijk uw aardgasverbruik met die van uw buren.
- 5. Zet meerdere lagen op de vergelijkingskaart aan.
- 6. Stuur een reactie naar de gemeente over het beoogde warmtealternatief dat hoort bij uw wijk.
- 7. Reageer op een warmtealternatief.
- 8. Maak een account aan.
- 9. Doe de huizencheck.
- 10. Stuur een antwoord op een reactie van een warmtealternatief.
- 11. Verwijder uw eigen antwoord.
- 12. Markeer een reactie als ongepast.
- 13. Verwijder alle informatie over uzelf